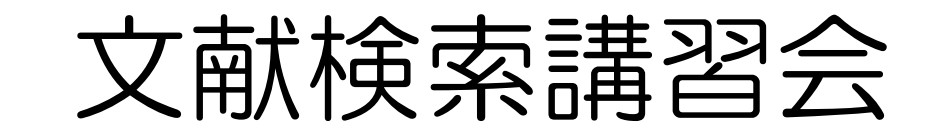

#### ~国内雑誌論文を中心に~

#### 人文学部 社会科学科

#### 2007.2.13

三重大学附属図書館 情報図書館チーム情報リテラシー担当 Email literacy@ab..mie-u.ac.jp

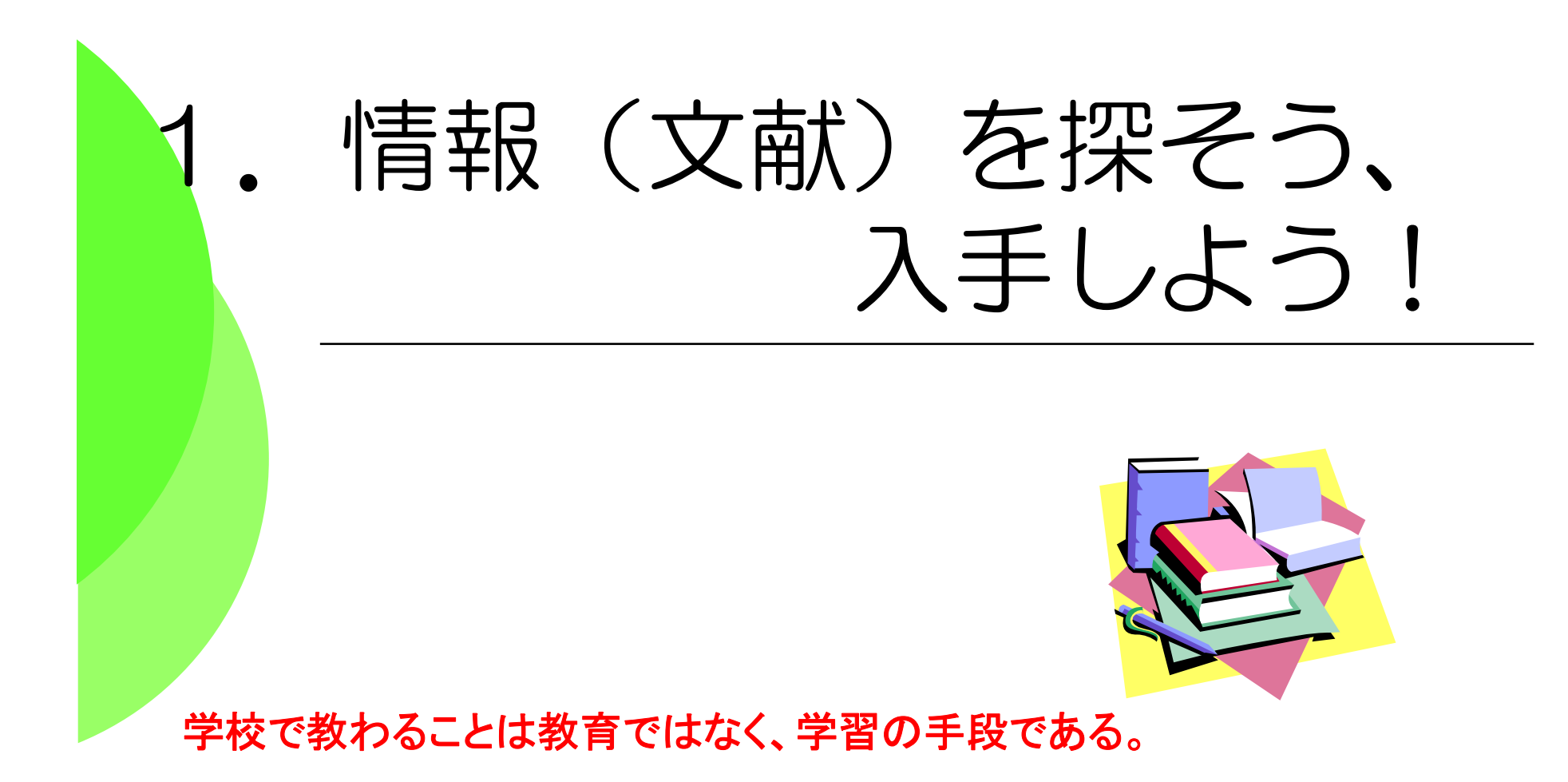

**The things taught in schools and colleges are not an education, but the means of education.**

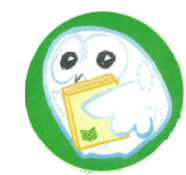

重要Point:文献・情報 と 学習・研究の関係

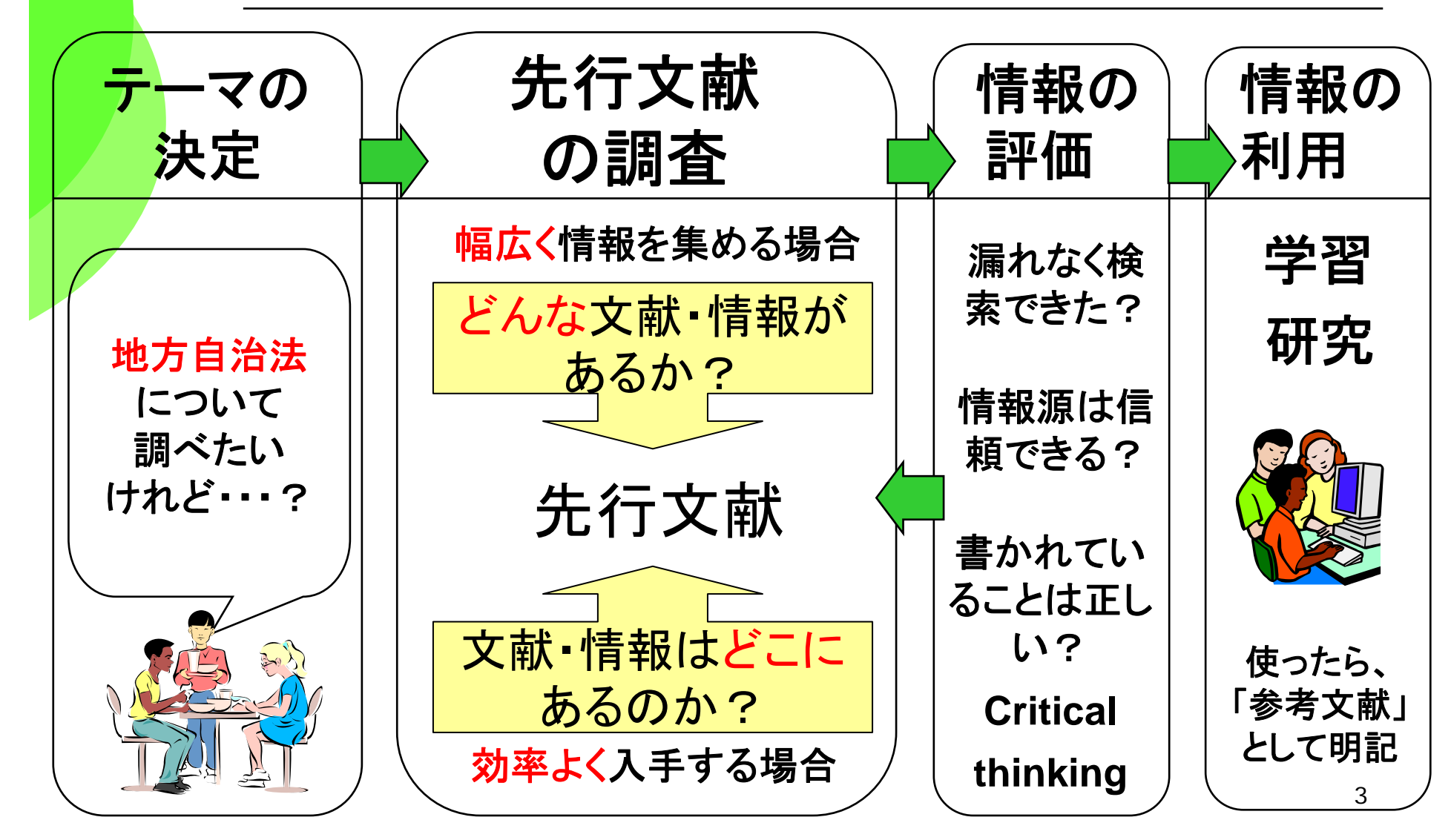

## 目的に最適なツールを選ぼう①

●どんな文献があるか? 図書: 三重大学OPAC、WebcatPlusはど 日本の雑誌論文: CiNii(国立情報学研究所) NDL-OPAC(国会図書館),医中誌(医学関係) 海外の雑誌論文

Web of Science , PubMed (医学関係) SciFinder Scholar(化学関係)

Firstsearch (様々なDBが使えるサービス)

※各DBの分野、収録年、収録雑誌等に注意!

### 目的に最適なツールを選ぼう②

その文献はどこにある/アクセスできるのか?

印刷された本や雑誌を所蔵しているか

- ・三重大学 <mark>三重大学OPAC</mark>
- ・三重県内の図書館:**MILAI**
- ・全国の大学図書館:**NACSIS WebCAT**

電子的に本文にアクセスできるか

・本の場合:青空文庫など ( **http://www.aozora.gr.jp/** )

・雑誌論文・学会誌の場合:

電子ジャーナルアクセスサービス(**http://www.lib.mie-u.ac.jp/ej/**)

日経**BP**記事検索サービス「日経エコロジー」など

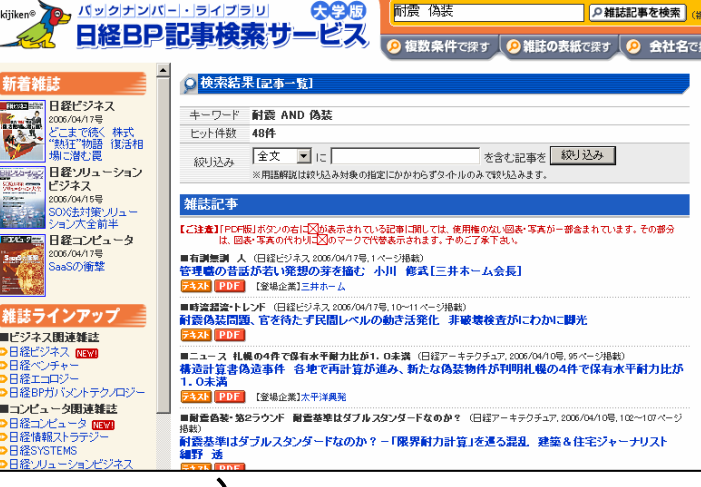

オススメ!

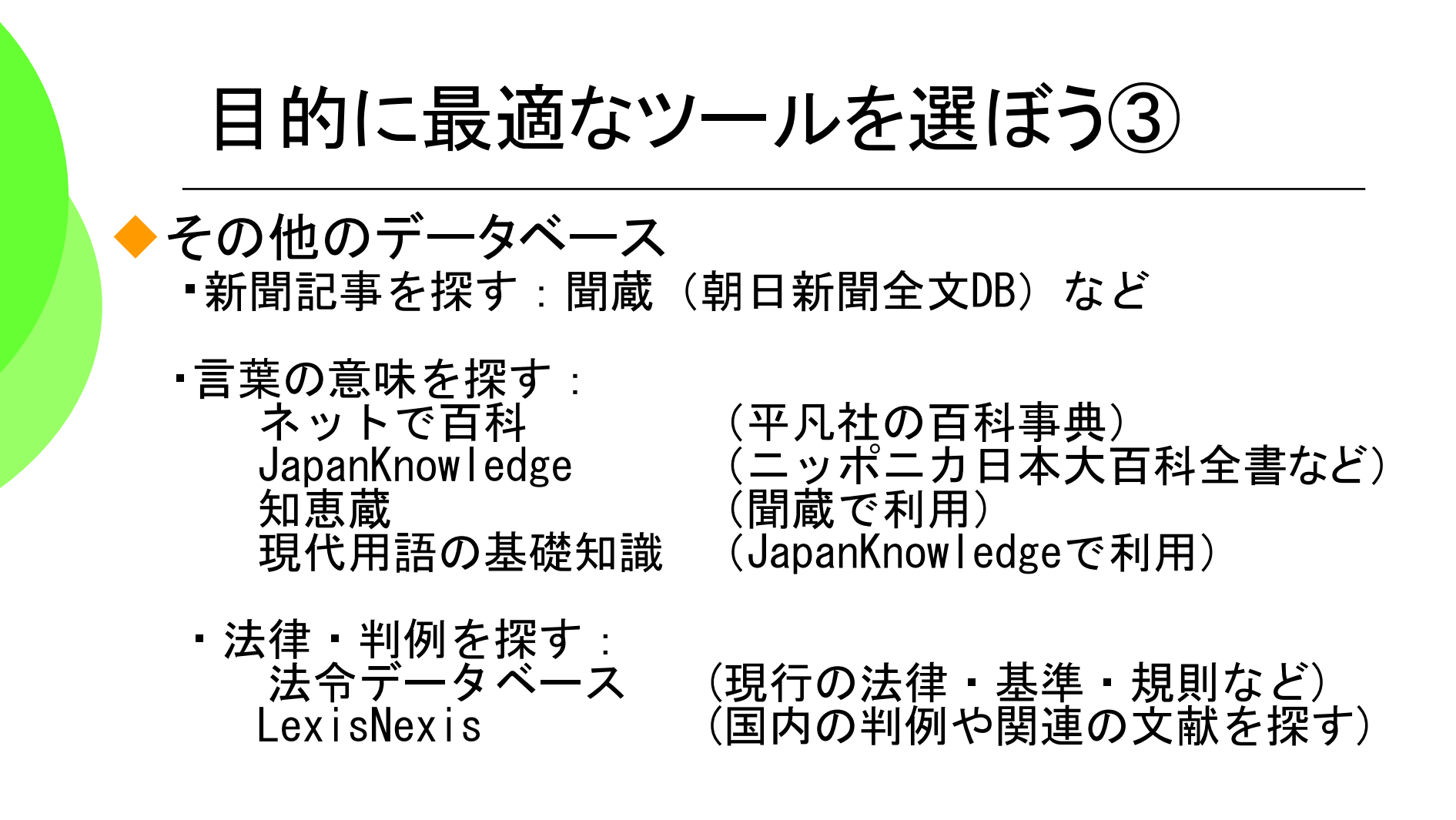

◆全て図書館ホームページからリンクされています。

◆「データベースの選び方」もご参照ください。

## 目的に最適なツールを選ぼう(4)

#### ◆法令データ提供システム

#### 図書館ホームページのリンク集から。

http://law.e-gov.go.jp/cgi-bin/idxsearch.cgi 国内の法令(憲法・法律・政令・勅令・府令・省令)の検索・ 閲覧が可能。

#### ◆ 世界各国の法令・判例 リンク集

http://www.j.u-tokyo.ac.jp/lib/gaise/foreign.html (東京大学 法学政治学研究科外国法文献センター) 各国の法令・判例、および関連するサイトが紹介されてい ます。

#### 図書館ホームページから

#### ★は学内LANからでないと使えないものもあります

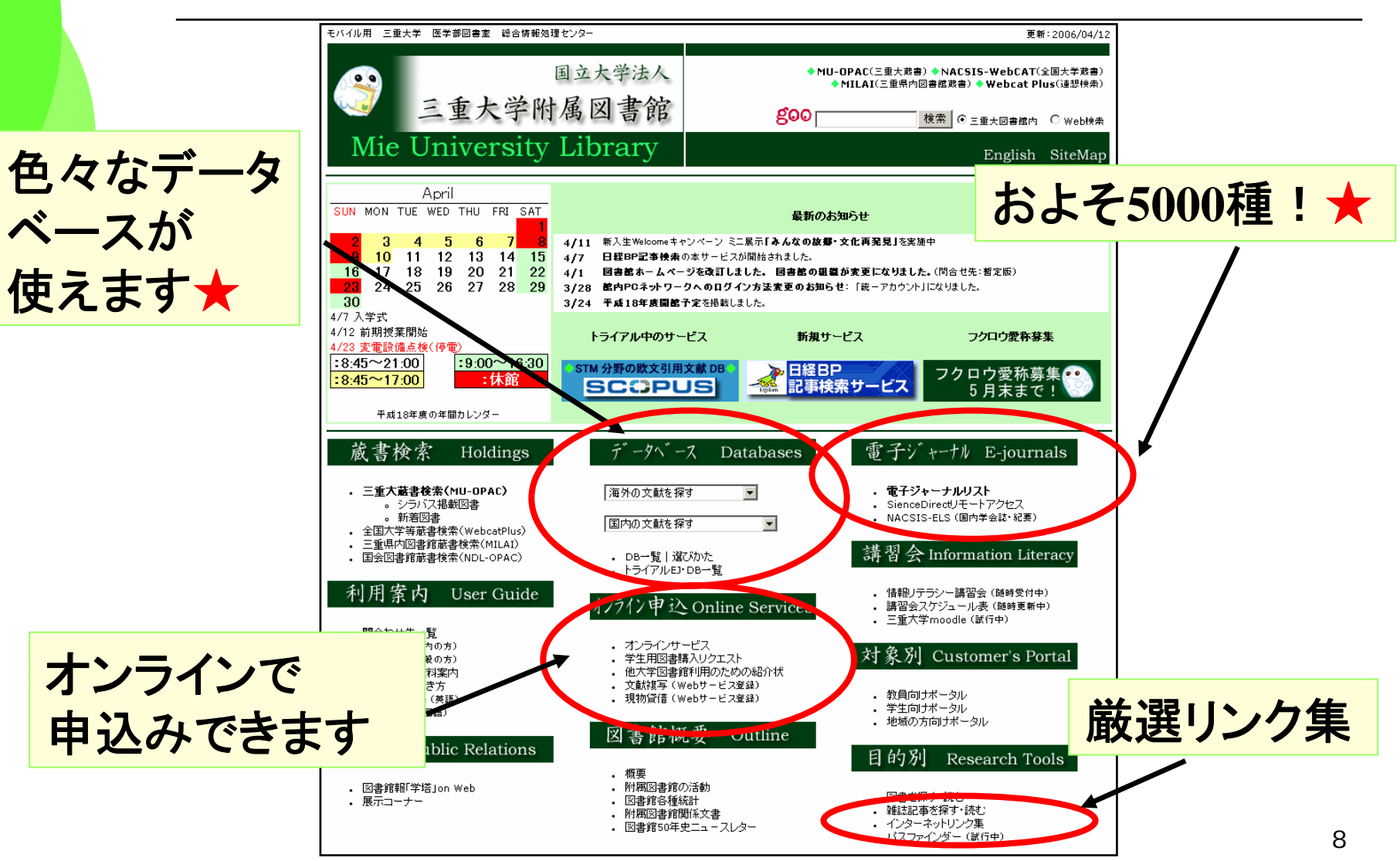

# ◆三重大学OPAC (オーパック) とは ◆三重大学のオンライン蔵書検索システムです。 ⇒本や雑誌の所在、貸出状況がわかります ◆インターネット上の無料の公開データベース ◆収録範囲:図書館の開架図書・参考図書、 雑誌および1990年以降に受入れた研究図書。 ※遡及入力も進行中。まずはOPACで ◆三重大学OPACのURL 三重大学OPACって何!?

http://www.lib.mie-u.ac.jp/ilis/search/index.html

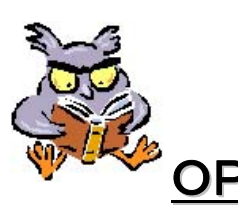

<u>OPAC豆知識</u> OPACは <u>O</u>nline <u>P</u>ublic <u>A</u>ccess <u>C</u>atalog の略称です。 。

# 図書館ホームページから始めよう

#### URL http://www.lib.mie-u.ac.jp/

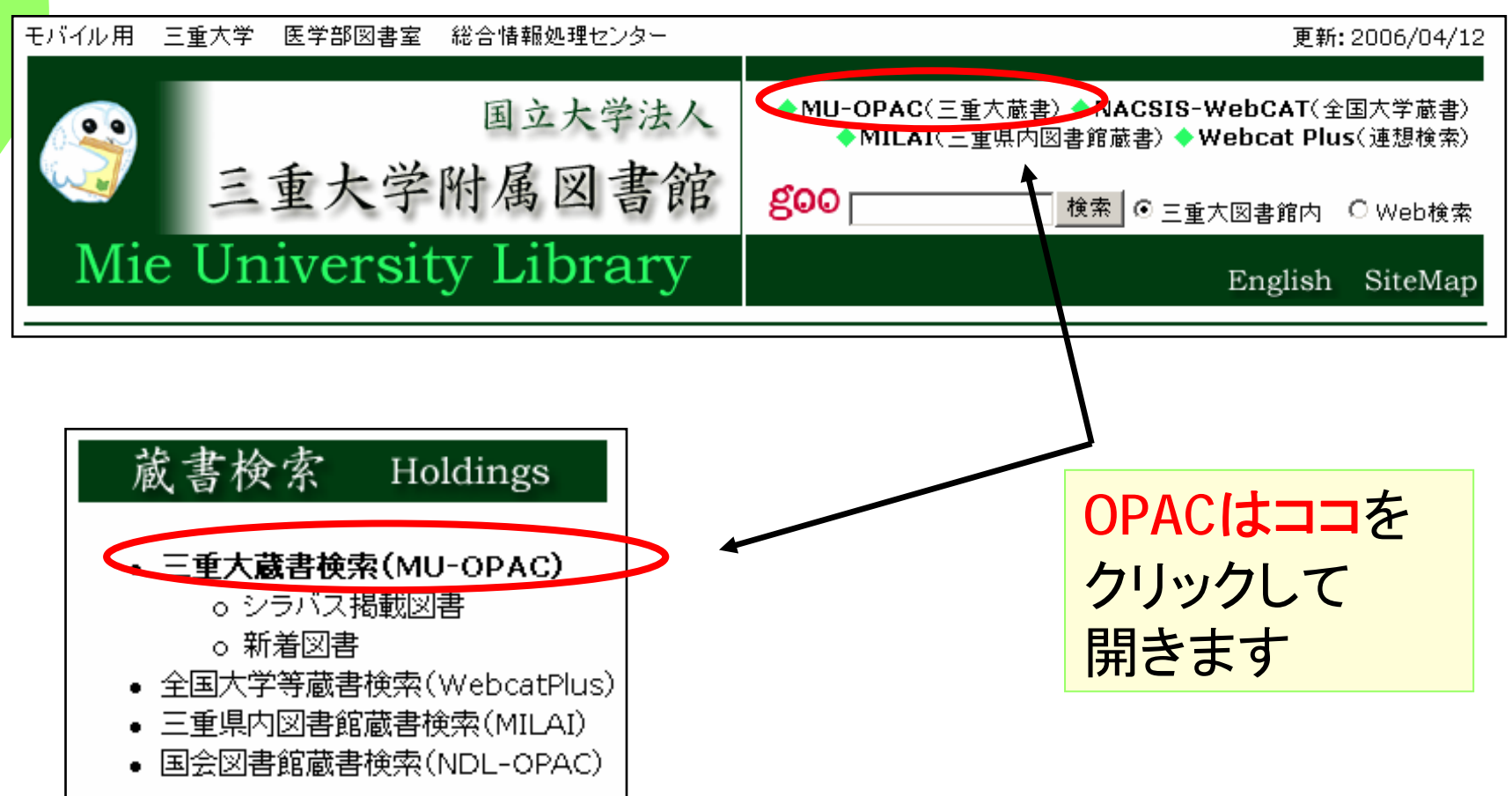

2. 本を探そう!

### ー三重大OPACの復習ー -WebcatPlusをマスターする-

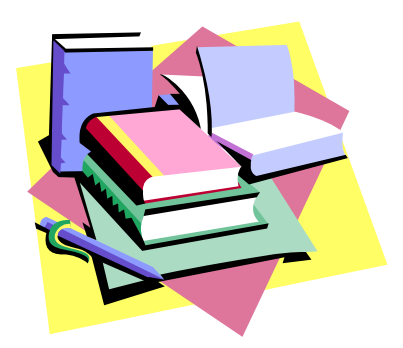

志あれば道あり

**Where there's a will, there's a way.**

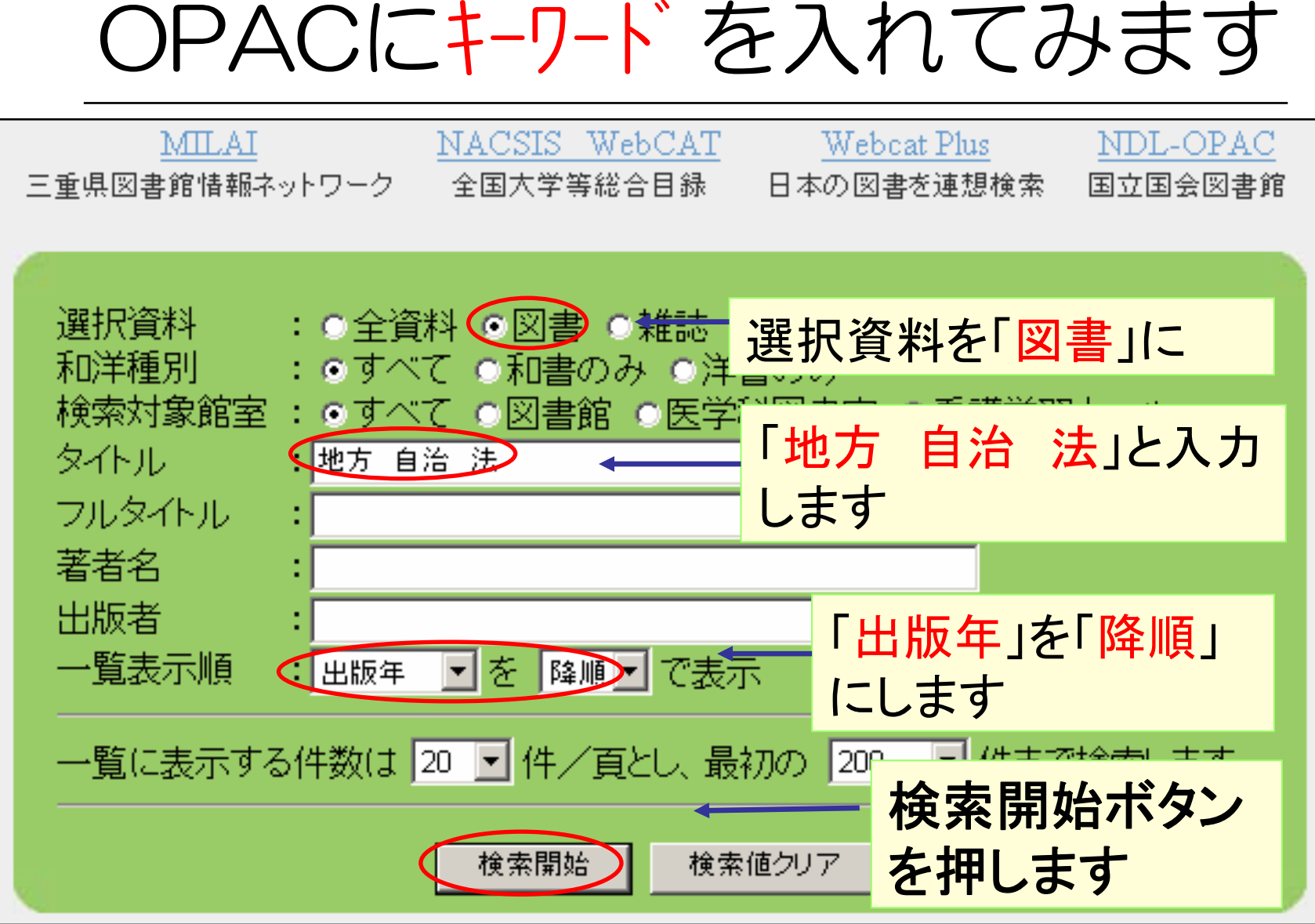

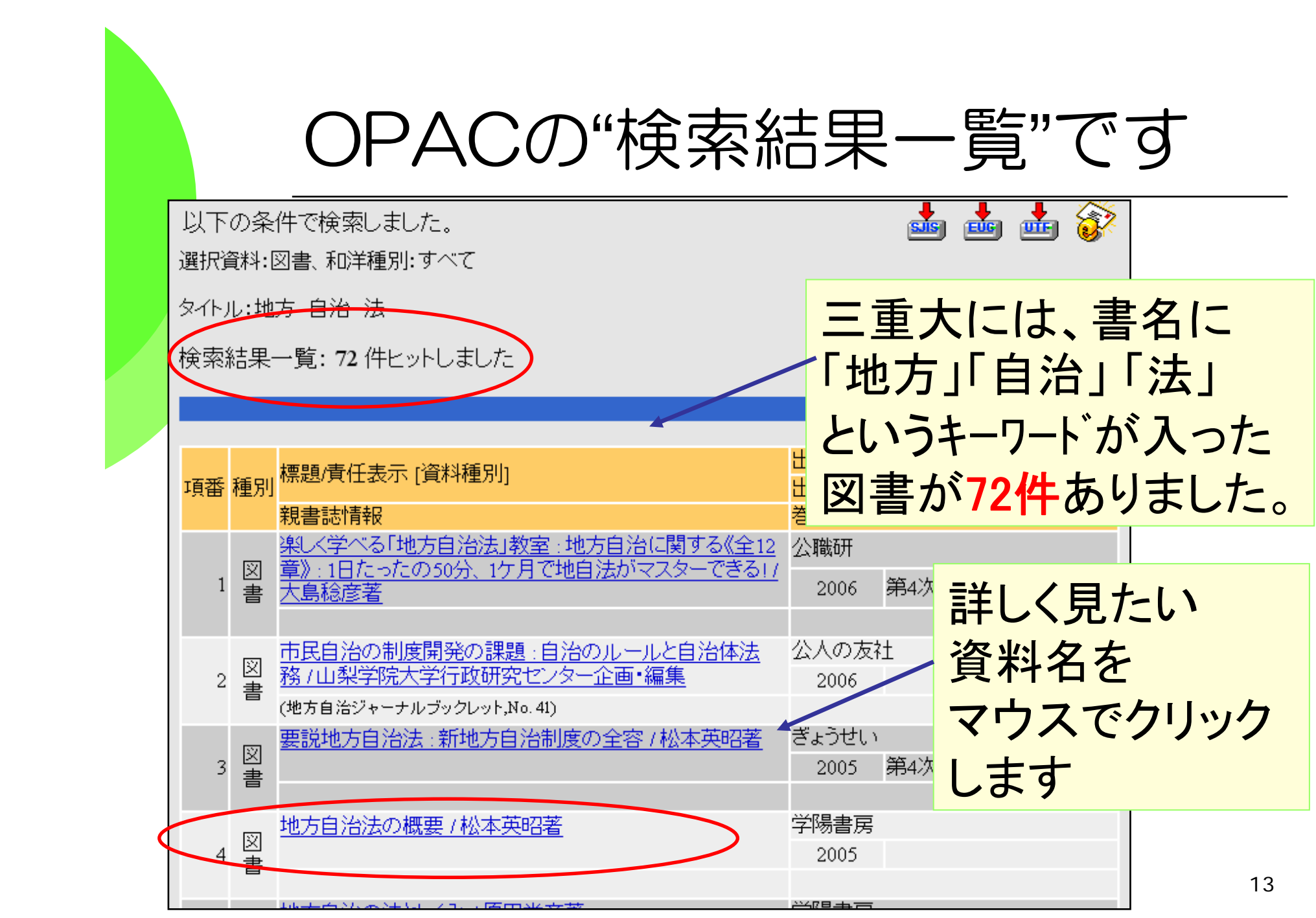

# "検索結果詳細"が表示されました

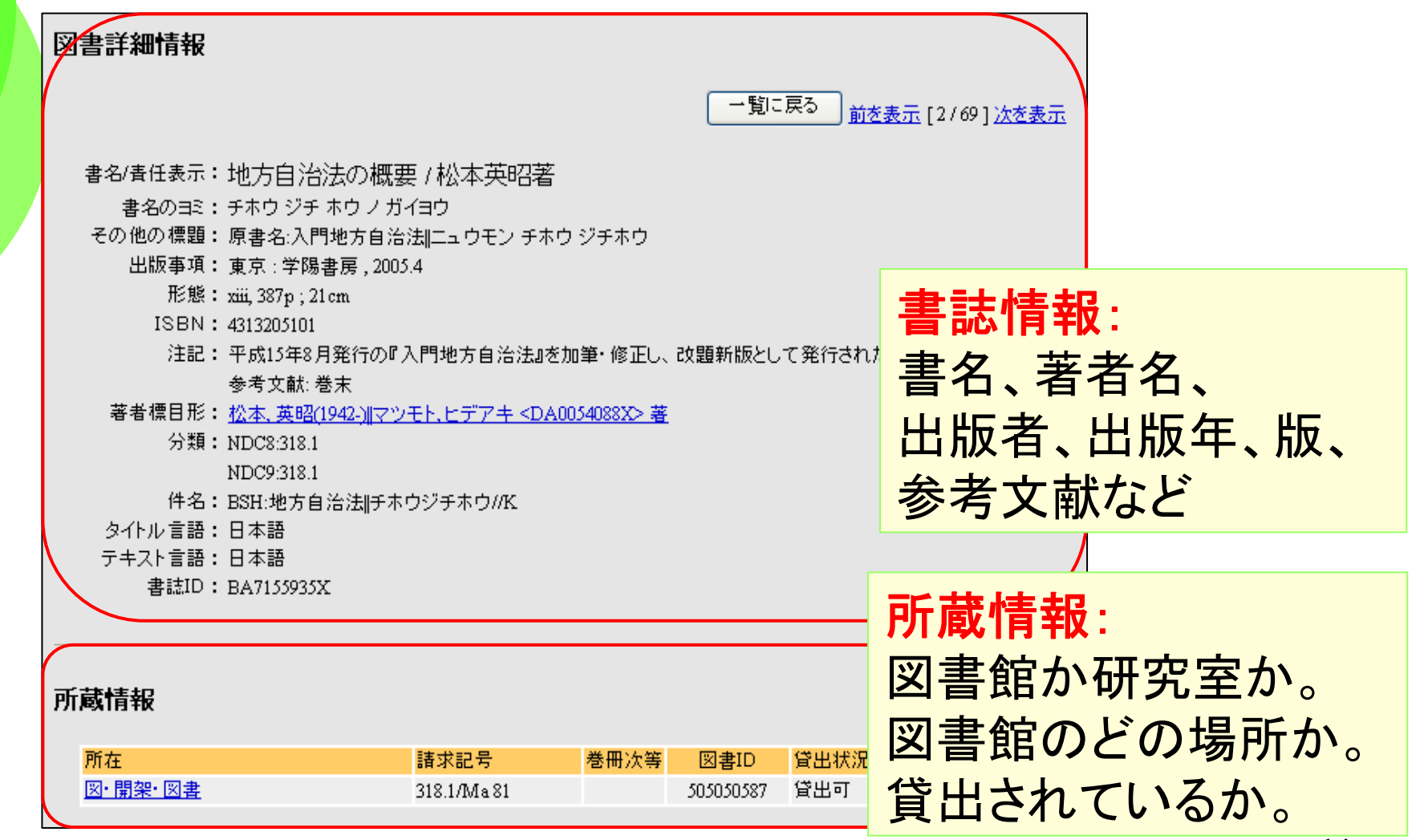

# "検索結果 "に基づき、本を探します

◆所蔵情報を詳しく見てみます(1)

この資料は、 図書館の開架にある。 自分で探せます。 貸出中なら予約も可。 ※オンライン予約は**Web**サービスの 登録が必要

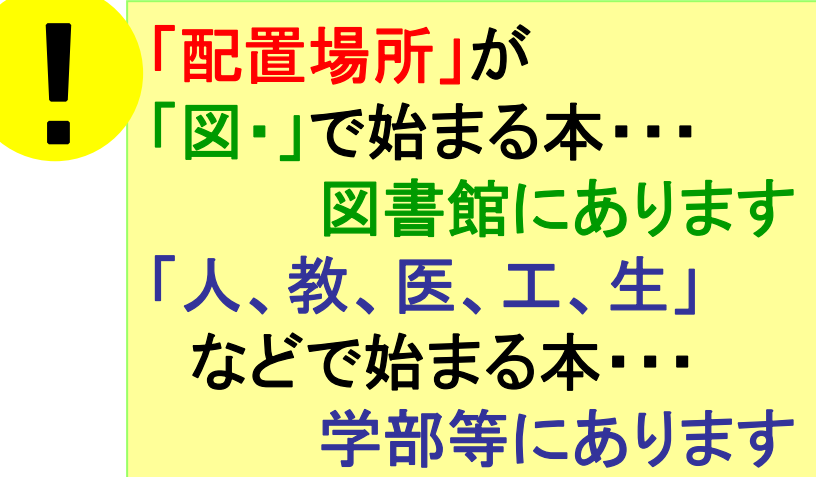

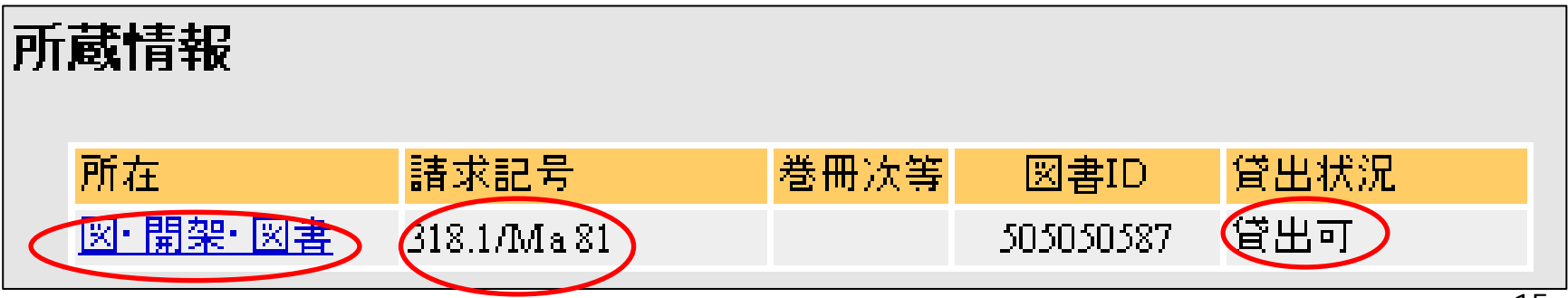

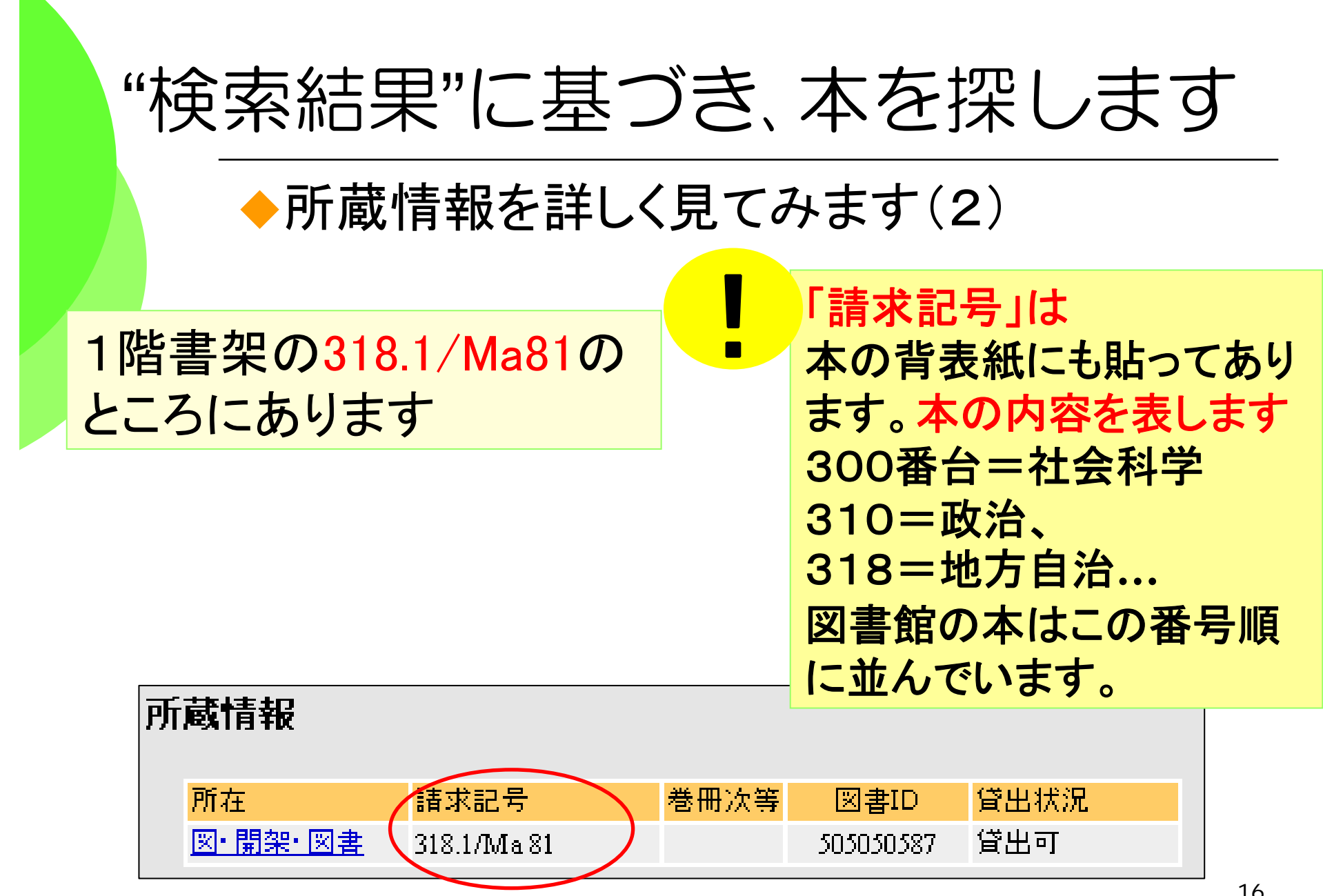

 $\mathbf{L}$ 

16

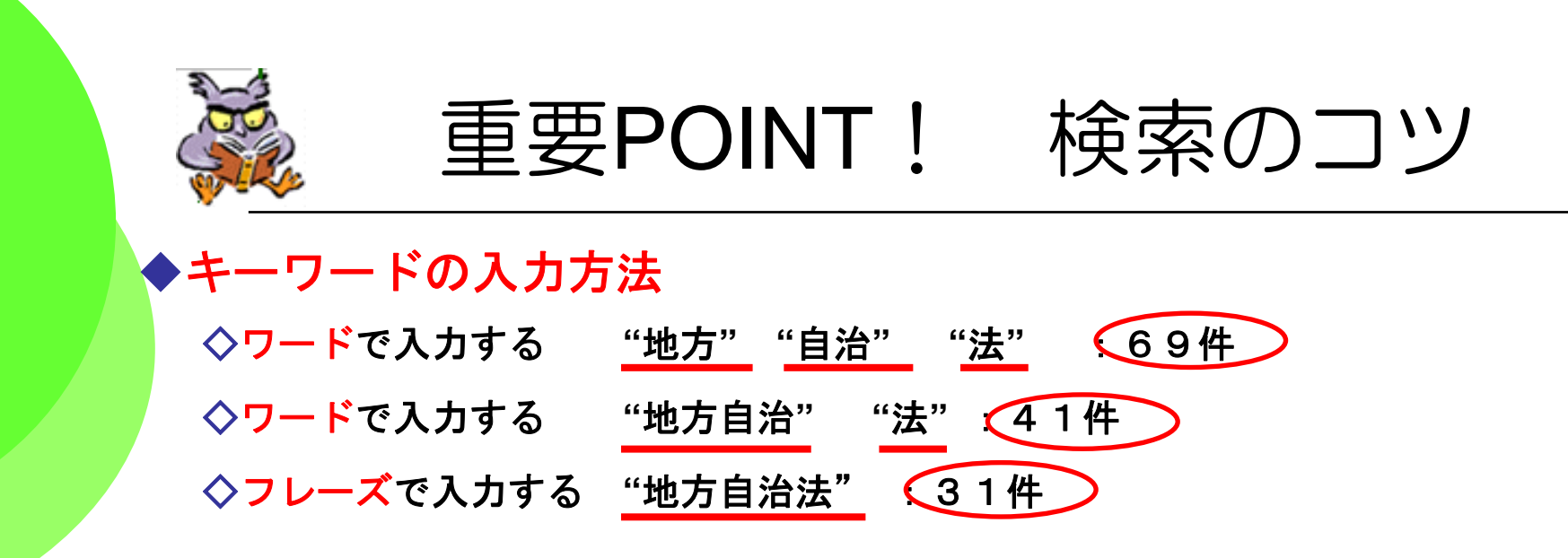

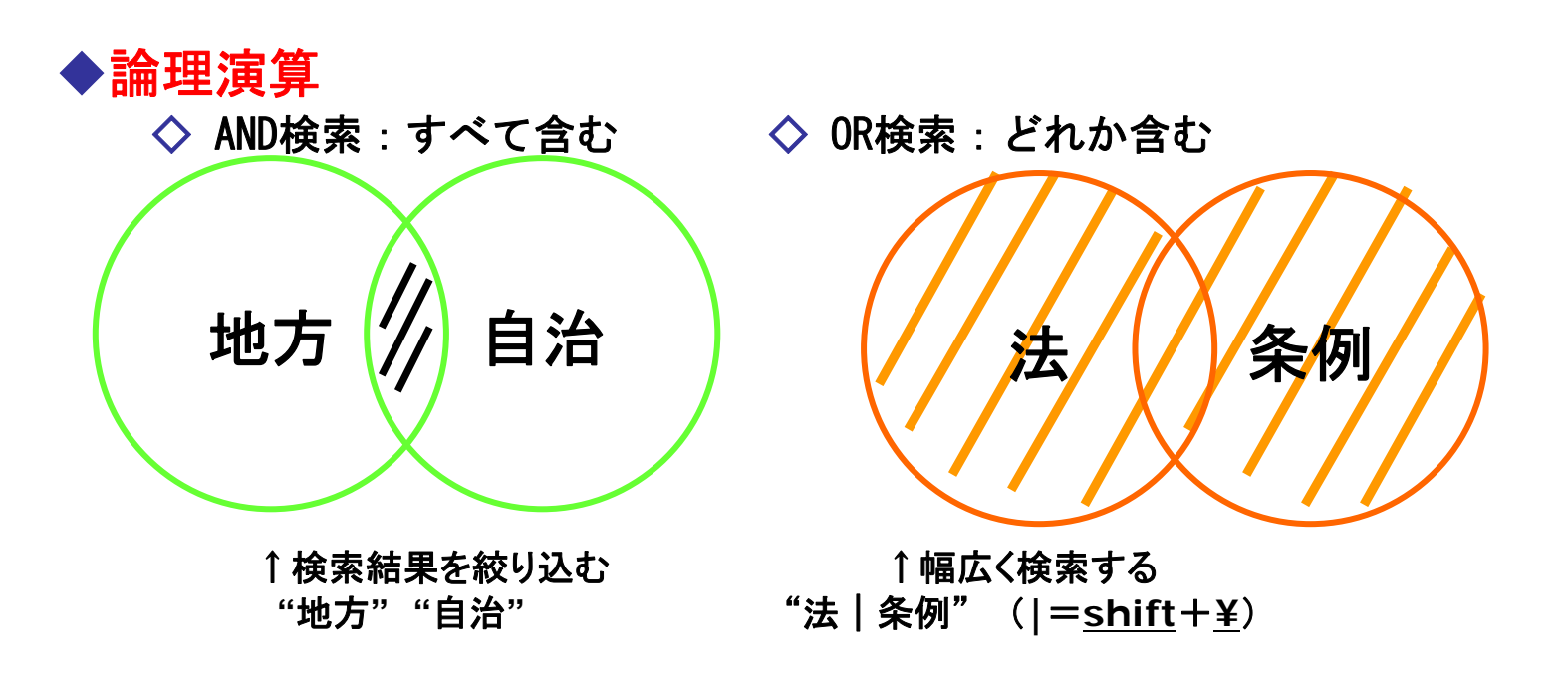

## もっとフレキシブルに図書を探す

三重大学の本に限らず、日本で出版された図書を 自由に検索してみましょう

◆Webcat Plus ◆収録範囲≒日本で出版された図書 ◆「連想検索」という優れた検索機能 ◆アクセス方法:OPACからリンク。無料公開。 ◆目次や内容の紹介が見られます。

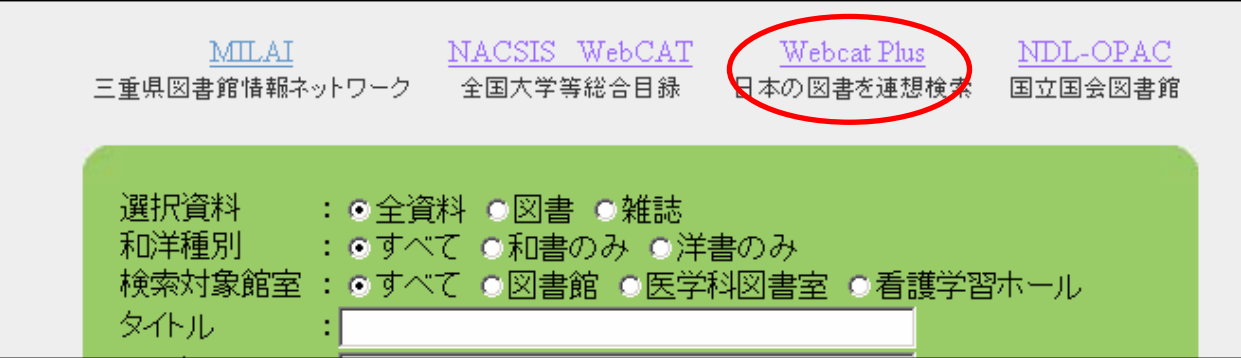

#### Webcat Plusの検索画面 「連想検索」機能

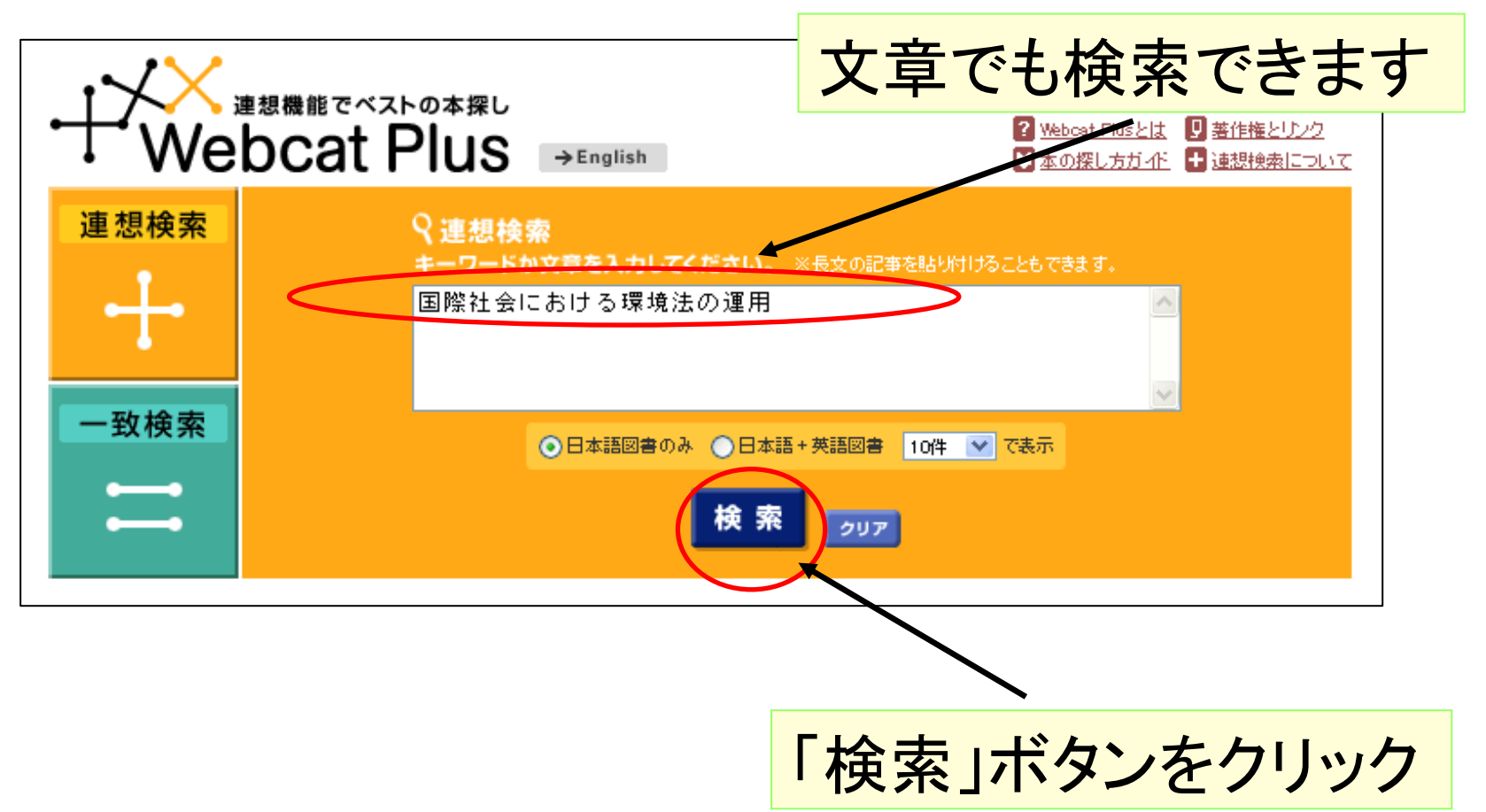

## Webcat Plus 検索結果一覧

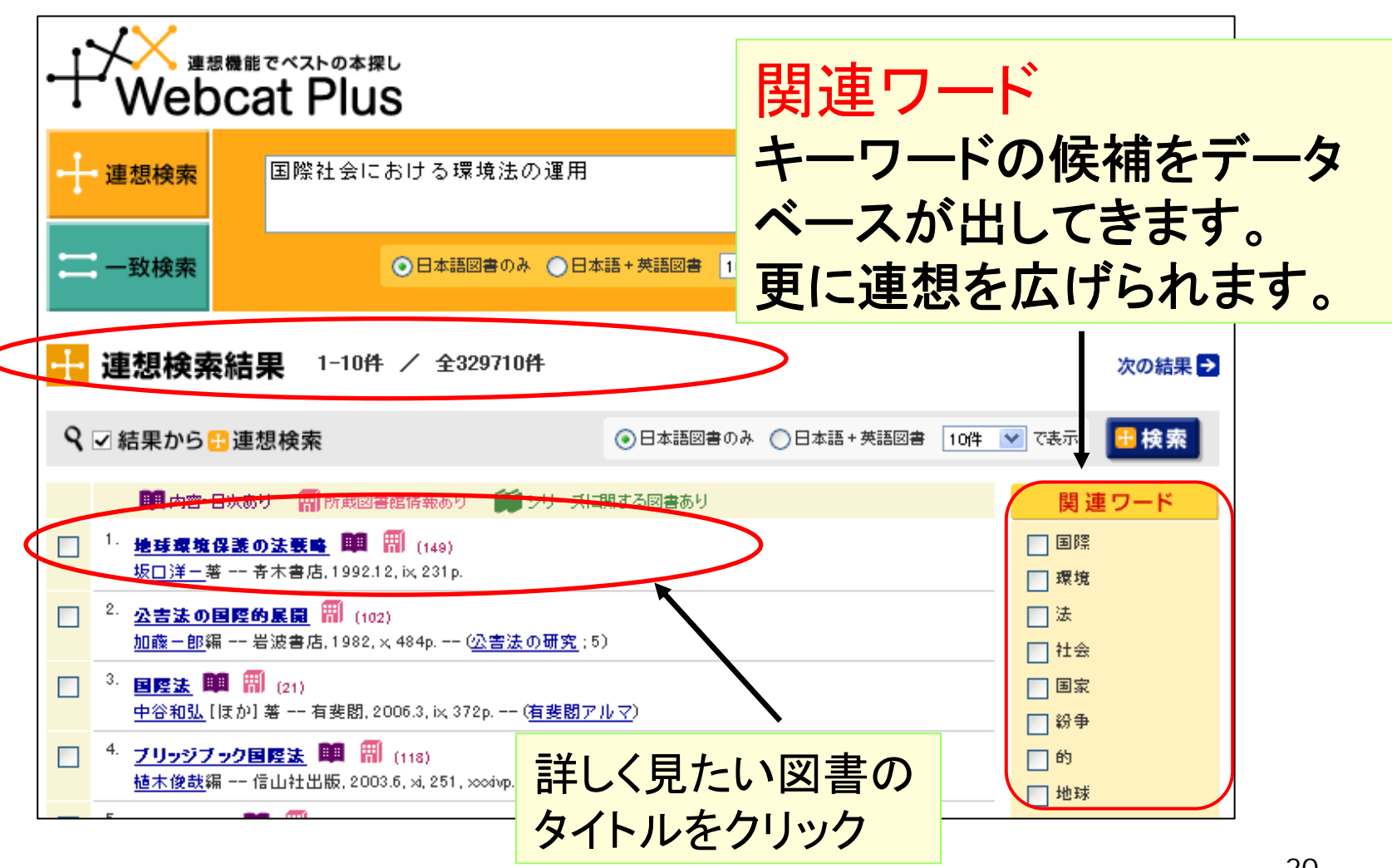

### Webcat Plus 図書情報画面

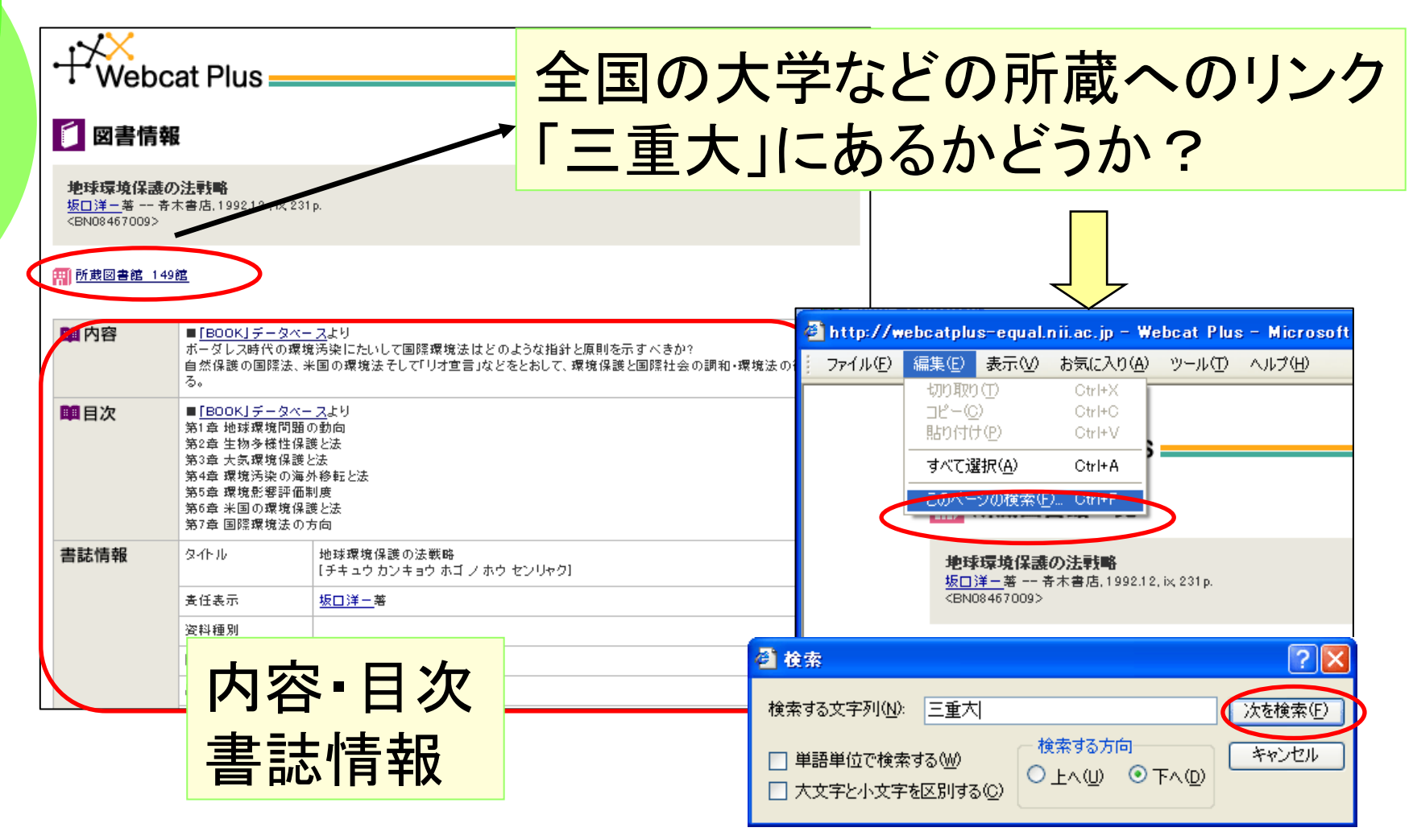

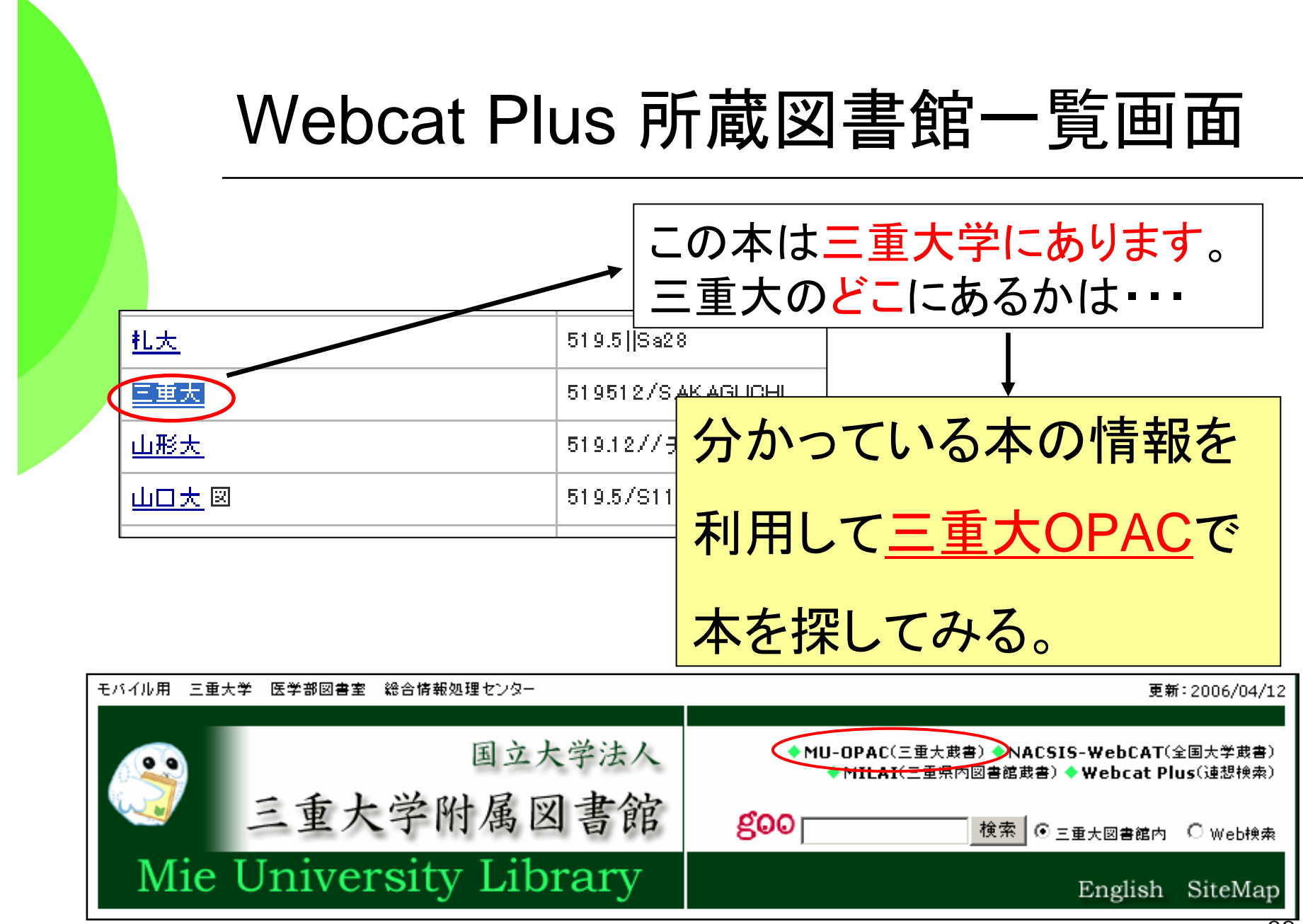

#### 検索結果から、三重大OPACで本を探す。

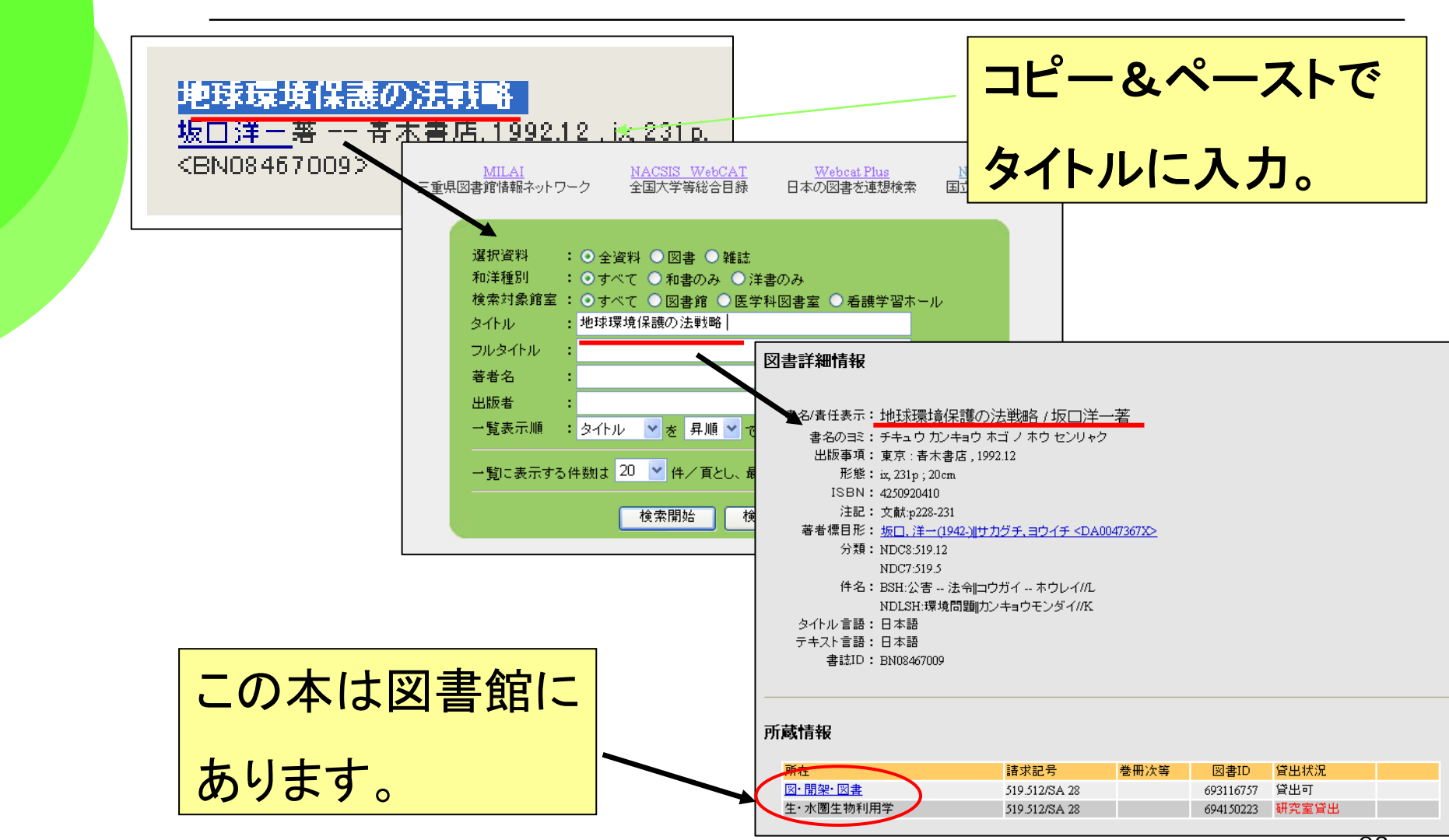

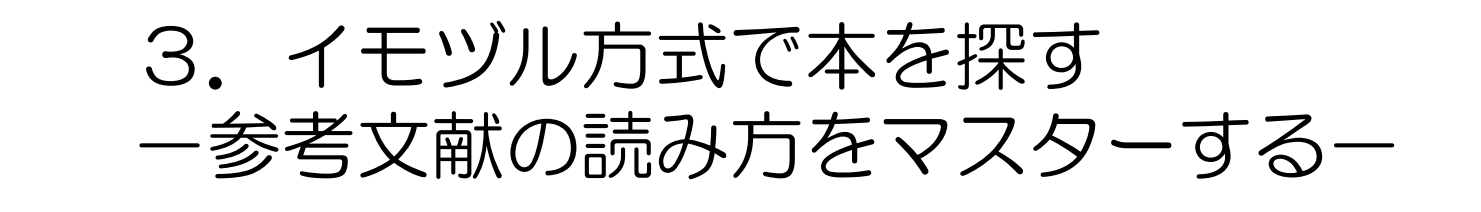

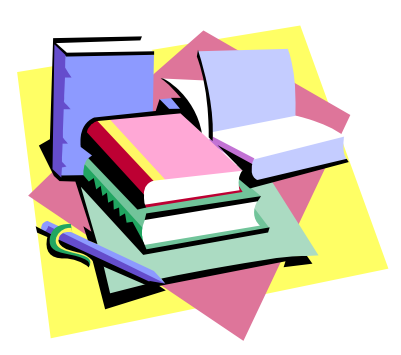

温故知新

**He that would know what shall be must consider what has been.**

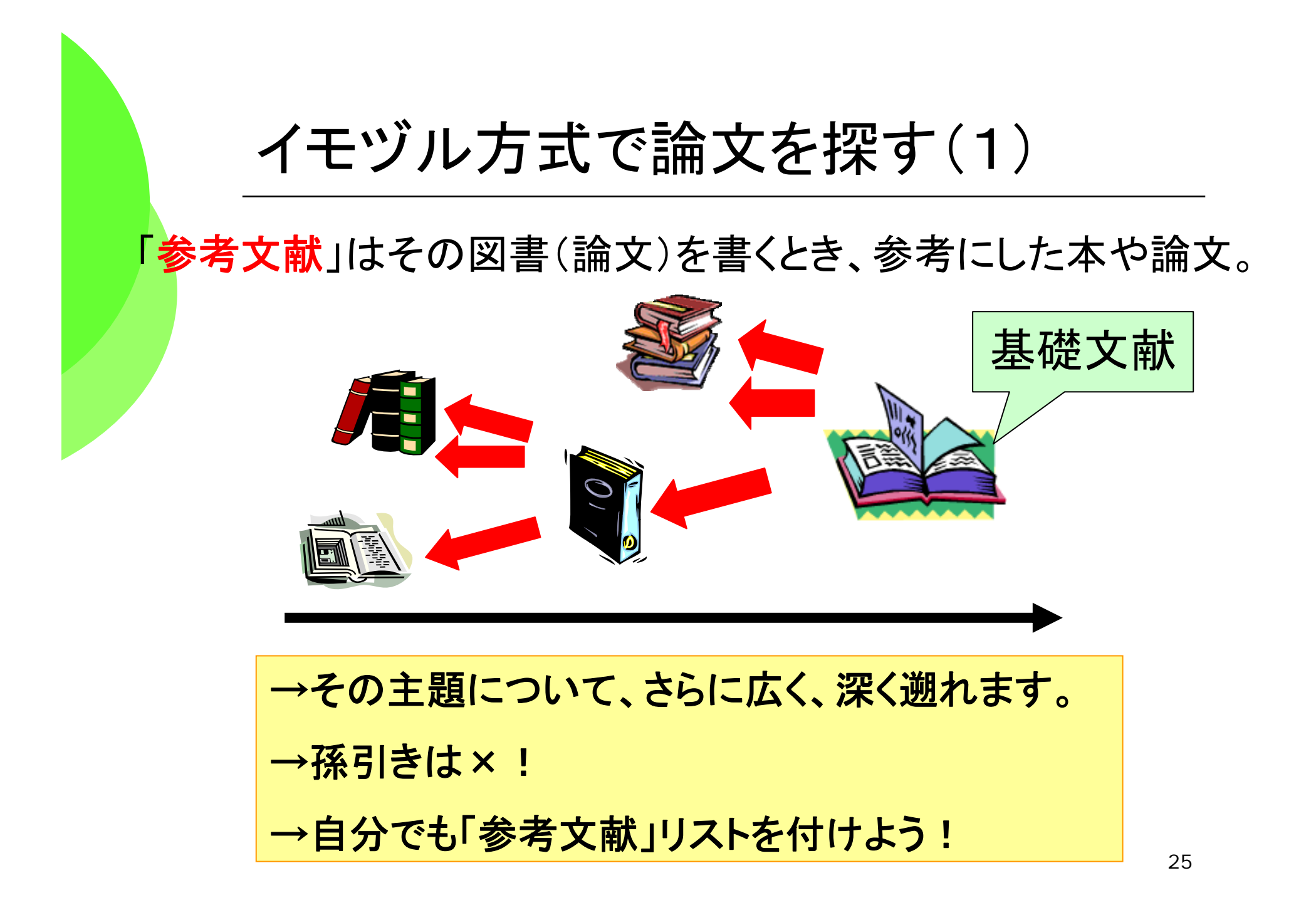

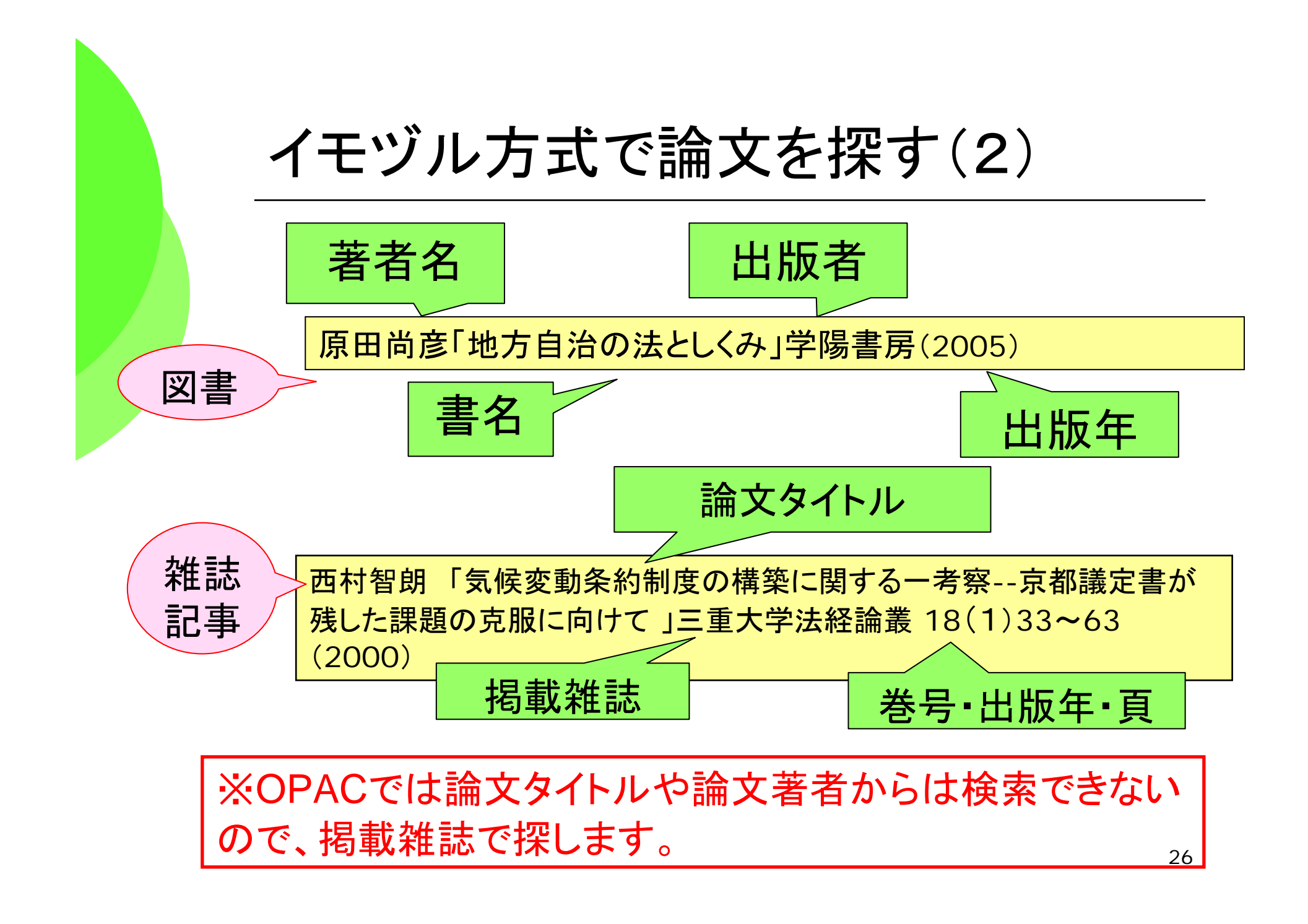

# OPAC(詳細検索)で論文を探します。

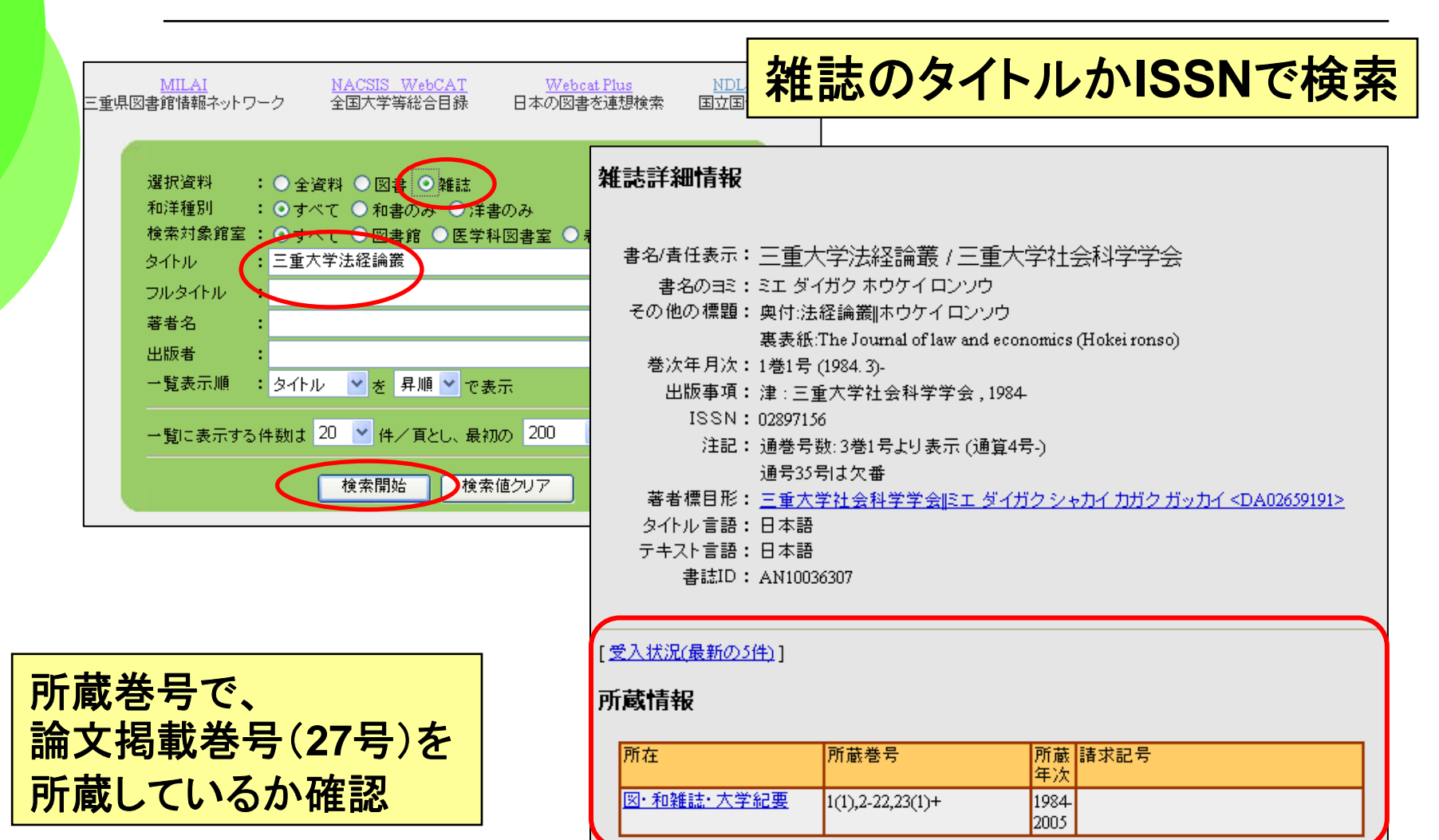

## どんな論文があるか探す場合

#### ○ 論文が特定できていない場合はどう探す? 「地域福祉計画の策定や評価」 についての論文を探したい

#### →雑誌記事索引などの 文献データベースの出番

1. 灭就データベース 2. 所在データベース (OPAC等) とんな論文があるか 摮載誌がdDの雑誌のdに載っ は、
$$
\left| \begin{array}{cc}\n 2. \ \text{所在データベース}\n \end{array}\n\right|
$$

### 日本の雑誌論文は「雑誌記事索引」で探す

- ◆「雑誌記事索引」は「**CiNii** 」「MAGAZINEPLUS」 で使えます
	- ⇒1948年~学術的な論文が
		- キーワードや著者名、雑誌名で検索できる
	- <sup>⇒</sup>日本で刊行された欧文の雑誌論文も検索できる
- ◆ **CiNii** サィニィ (サイト契約。学内から自由に使えます)
- 29◆MAGAZINE PLUS (同時アクセス: 1) 週刊誌の記事なども検索できる。 データベース使用後のログアウトを習慣づけよう!

# 図書館ホームページから始めよう

#### URL http://www.lib.mie-u.ac.jp/

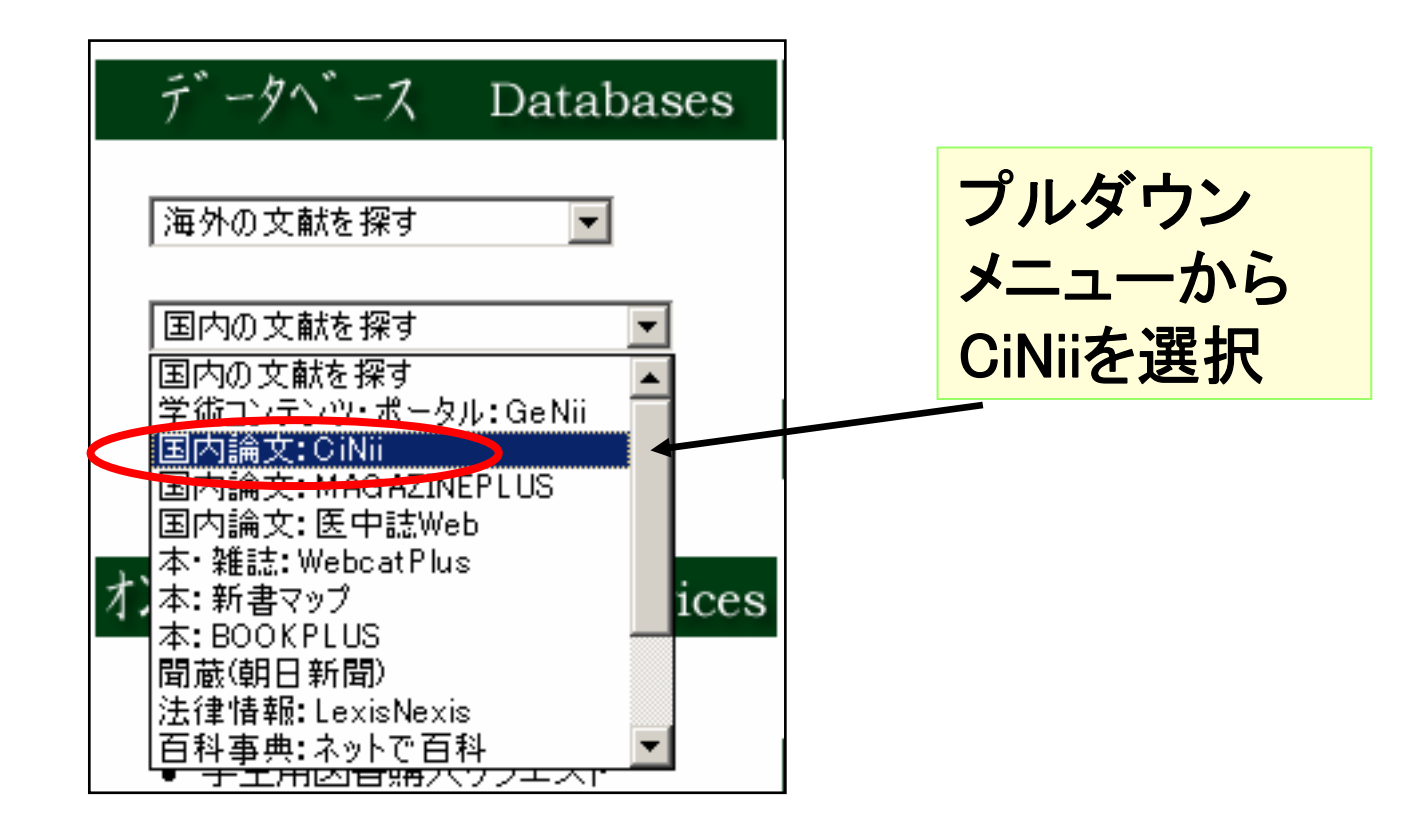

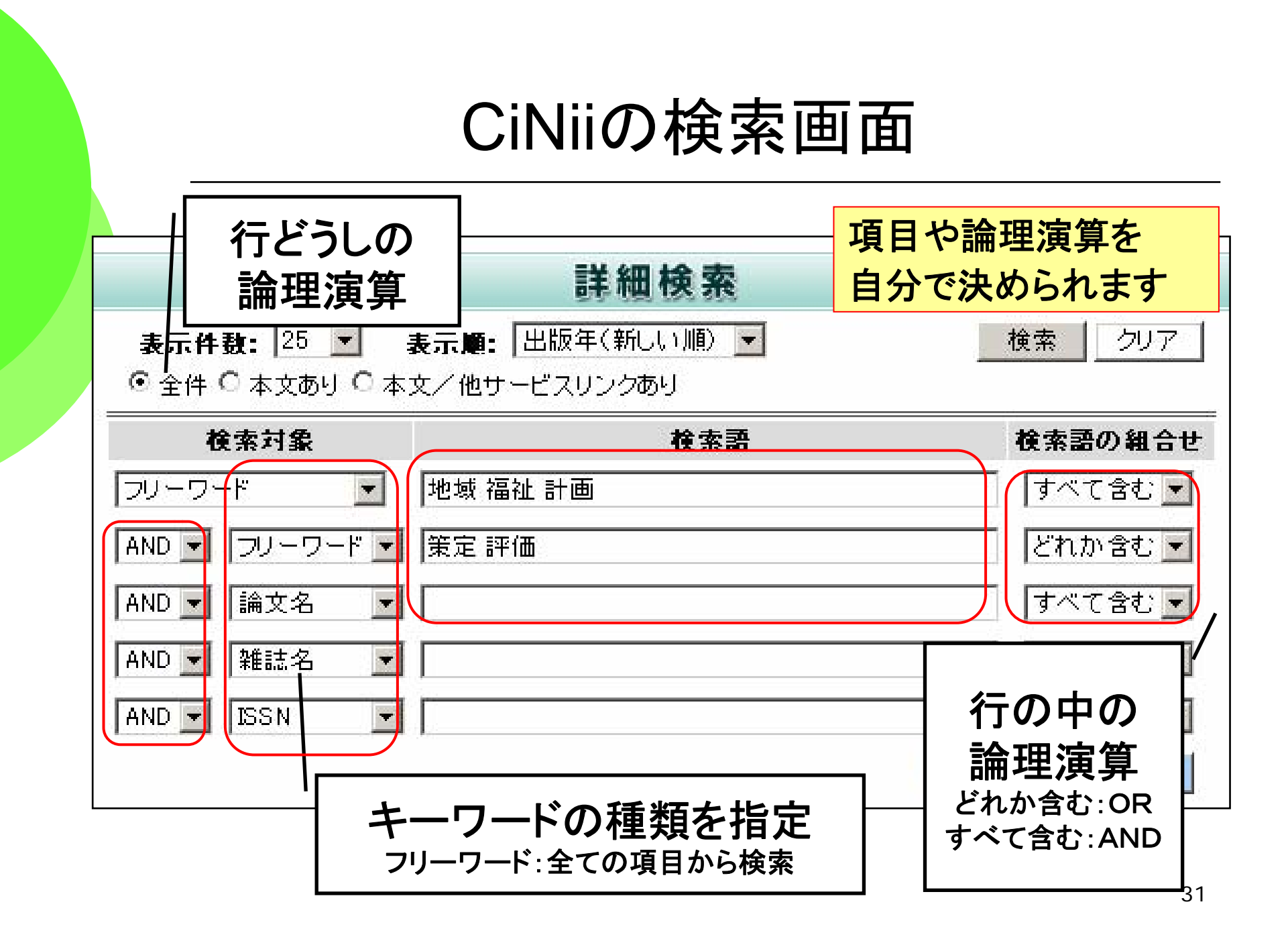

## 雑誌記事索引の一覧表示画面

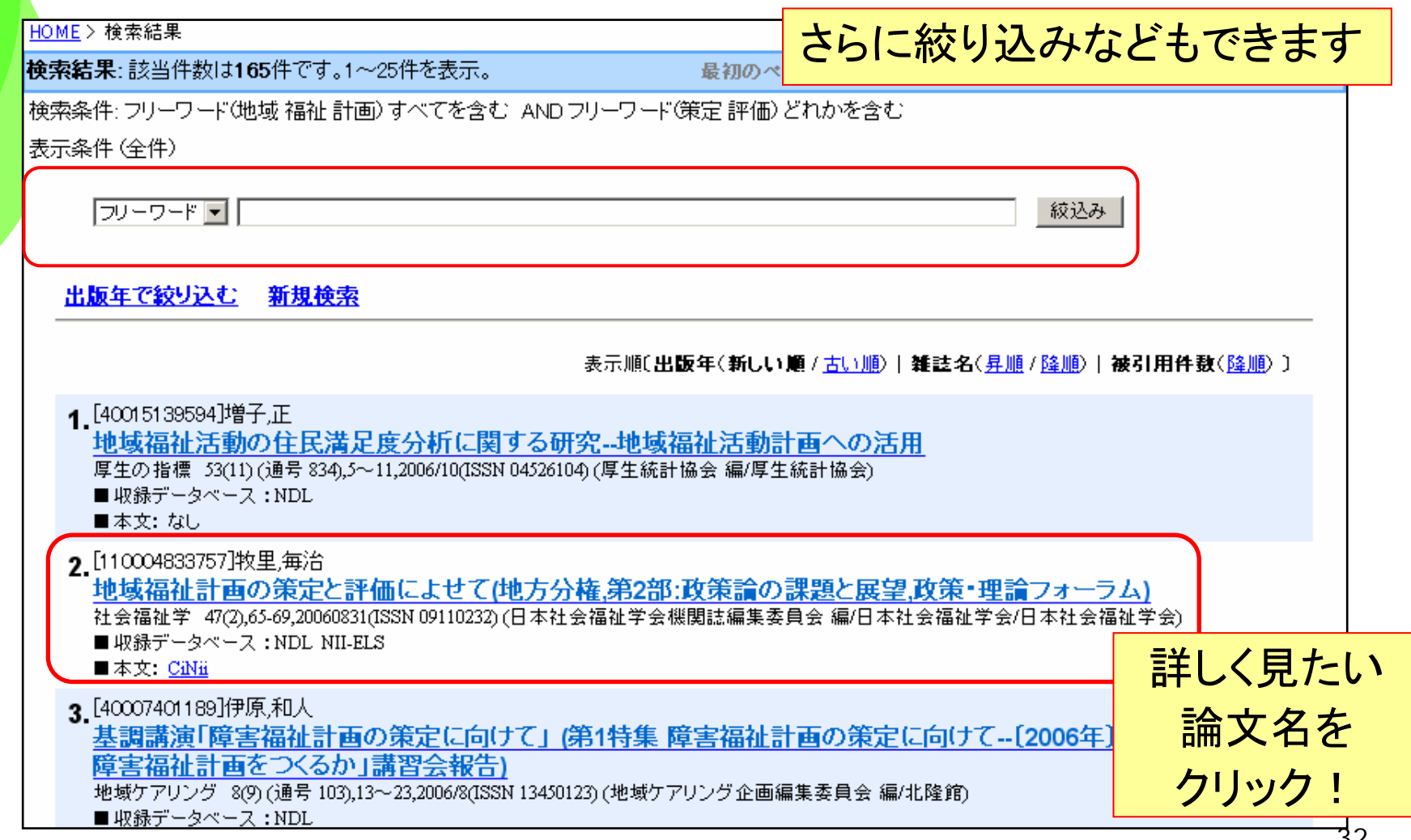

## 雑誌記事索引の詳細表示画面

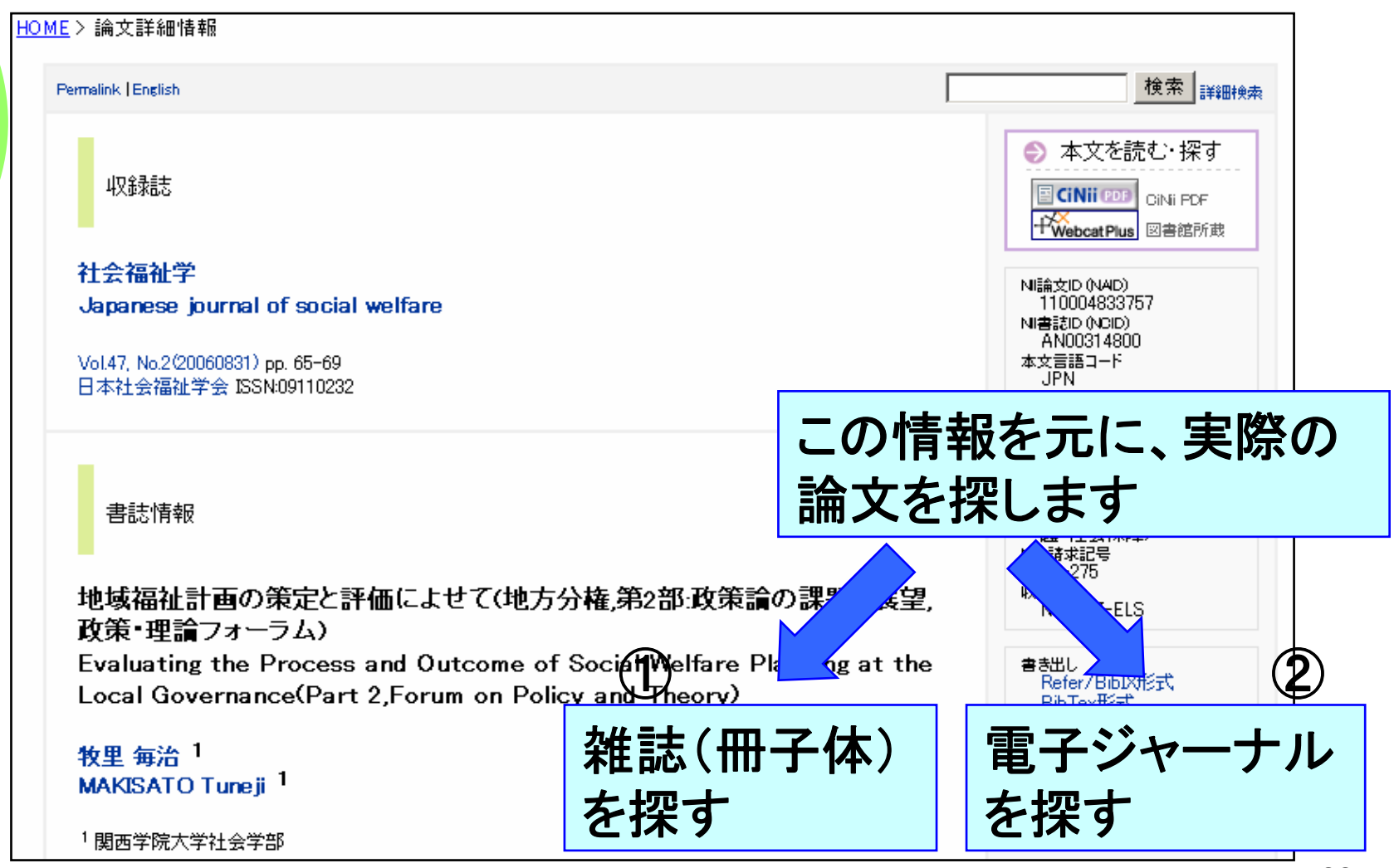

#### ①電子ジャーナルを探すー本文リンクがあ る場合

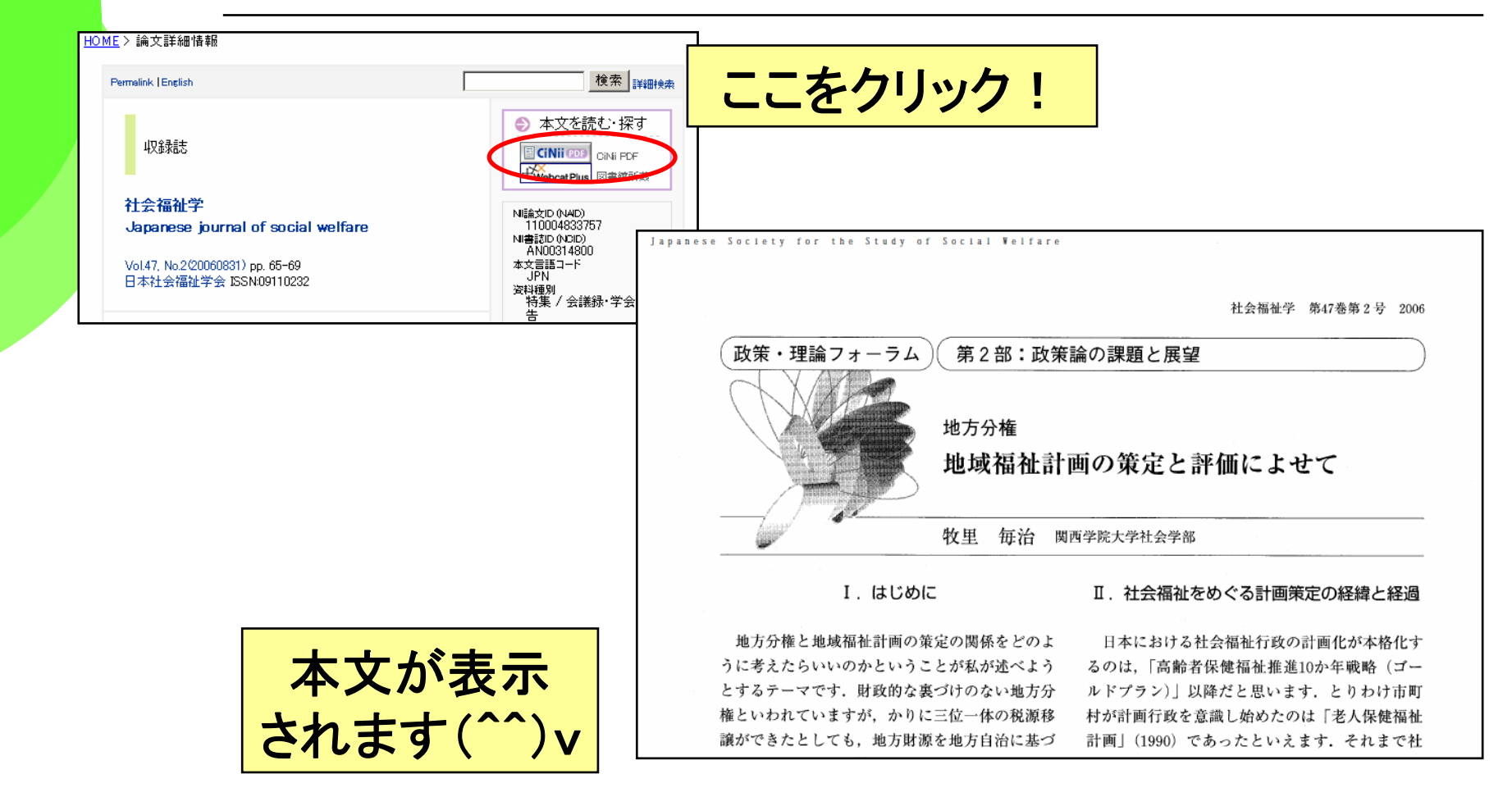

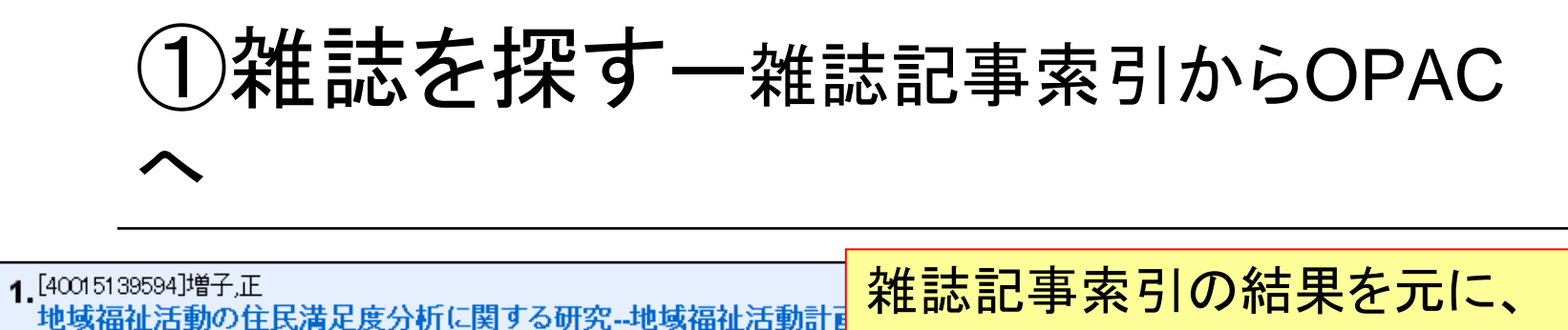

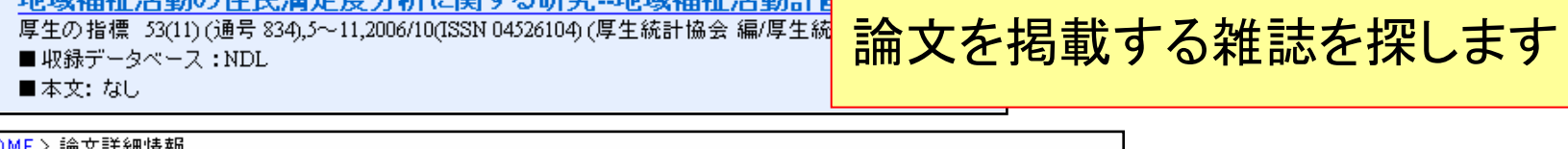

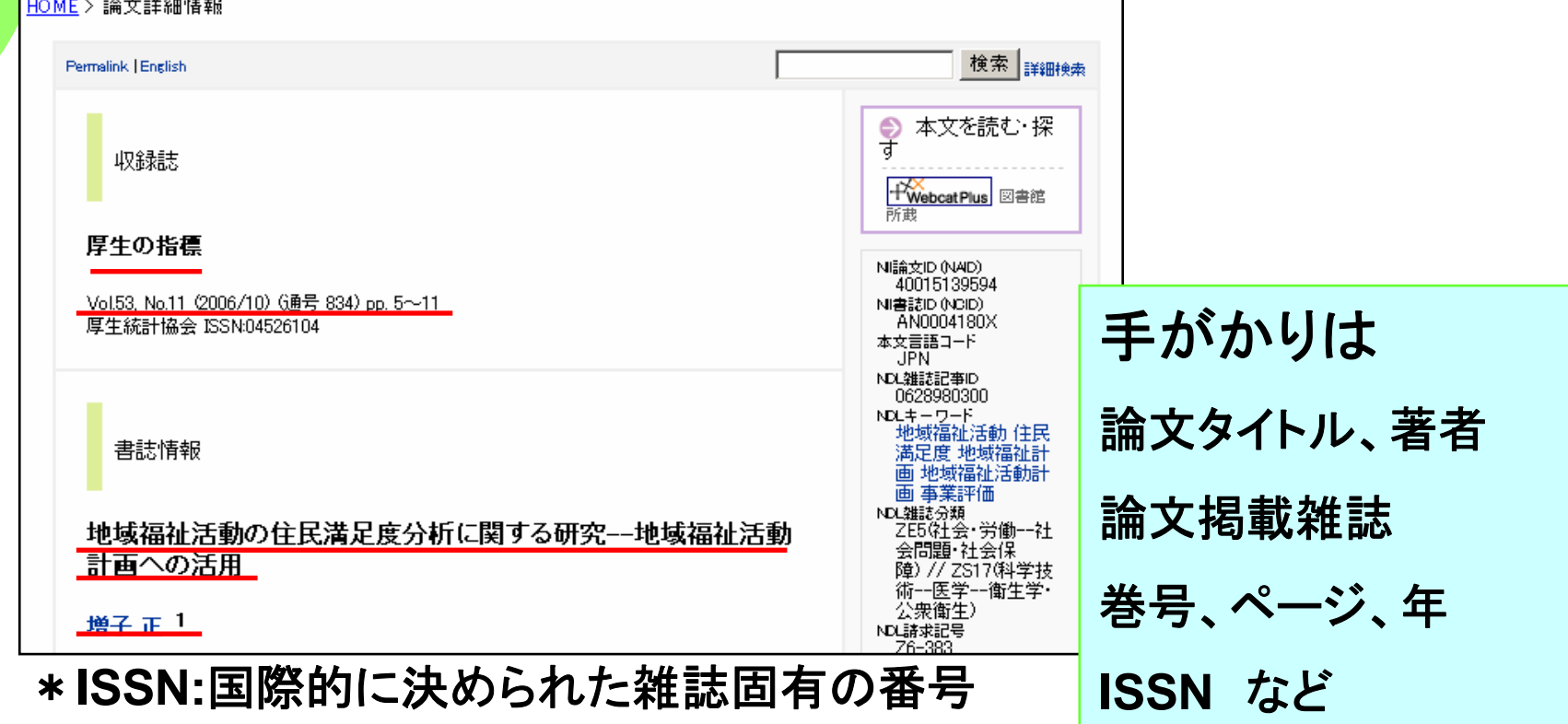

## ①雑誌を探すーOPAC(詳細検索)で探します

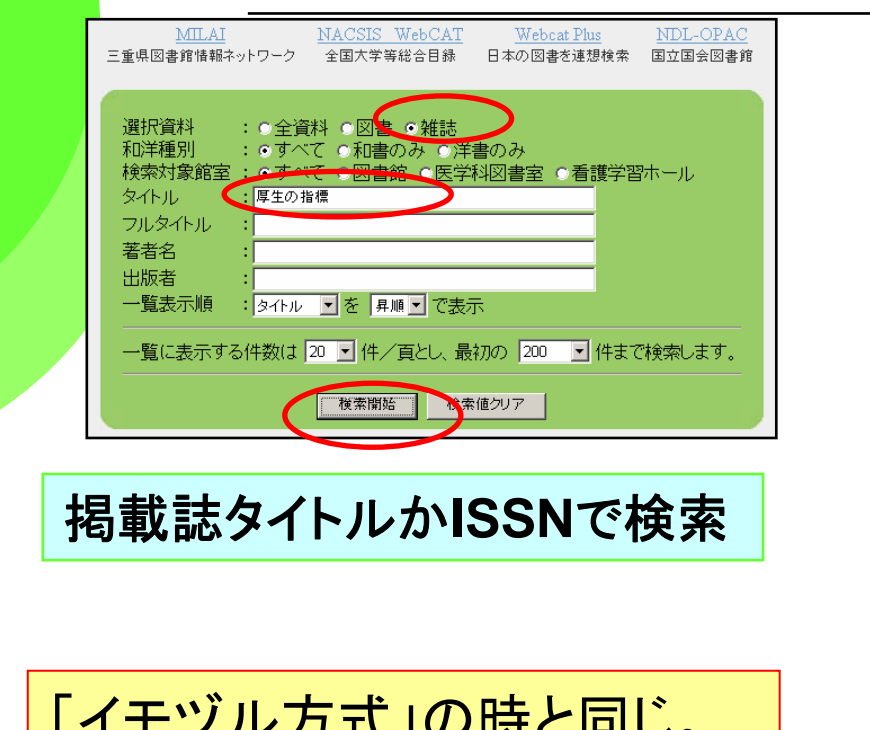

「イモヅル方式」の時と同じ。 論文の掲載号「**53**巻**11**号」が あるかどうか調べます。 "+"があったら継続中。

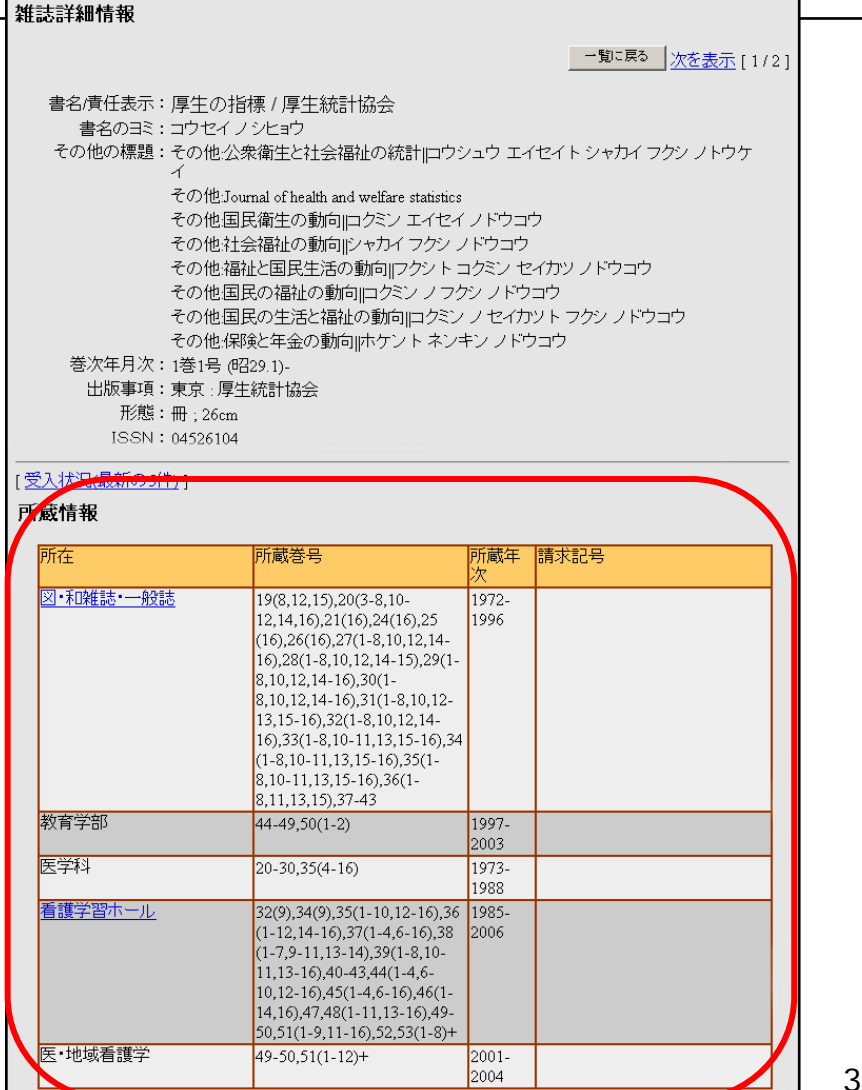

36

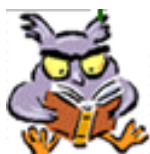

重要POINT! 論文の入手

●論文を入手するにはコツがある!

→印刷された論文を入手するためには、とりあえず **OPAC**で所在を探す。「必ず」雑誌の名前で検索する!

→雑誌が見つかったら、論文が掲載されている巻号年で、 掲載号があるかどうかを確認する!

- →実は、ネットで全文が読めるかも?・・・というチェックも 欠かさない。
- ○国内の論文も学会誌を中心に、「電子ジャーナル化」が 進んでいる。
- 37○論文著者名や論文名などで**Google**(ぐぐる)のも有効。

### 少しステップアップ 日経BP記事検索サービスを使ってみよう!

### ◆日経BP記事検索サービス

◆日経BP社が発行する雑誌のバックナンバー記事を ダウンロードすることができます。

◆収録雑誌名は、下記URLを参照してください。

https://kijiken.nikkeibp.co.jp/user/about/top.html#zine

- ◆学内より無料で利用することができます。
- ◆アクセスは図書館のトップページから

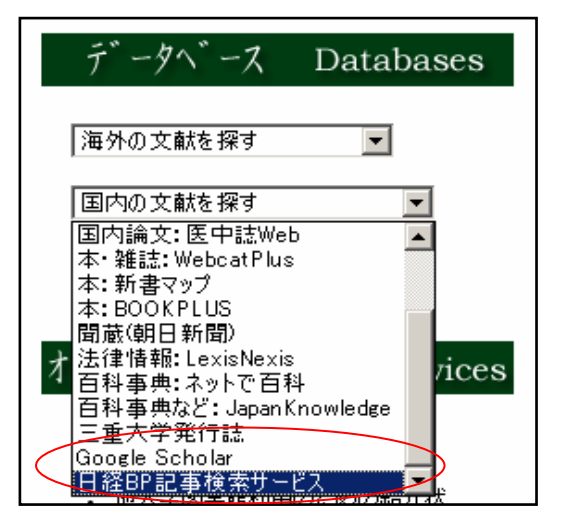

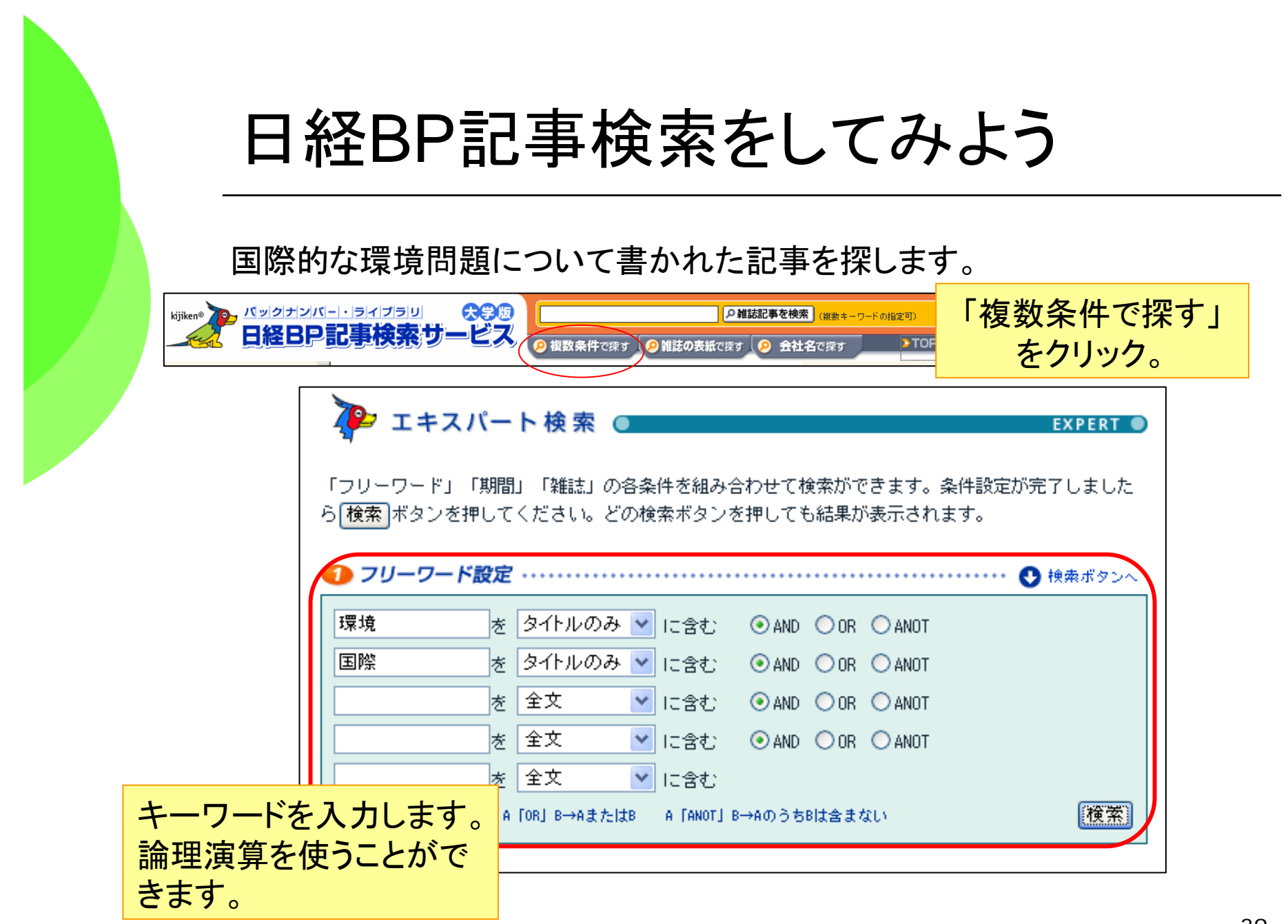

# 雑誌記事を見てみよう。

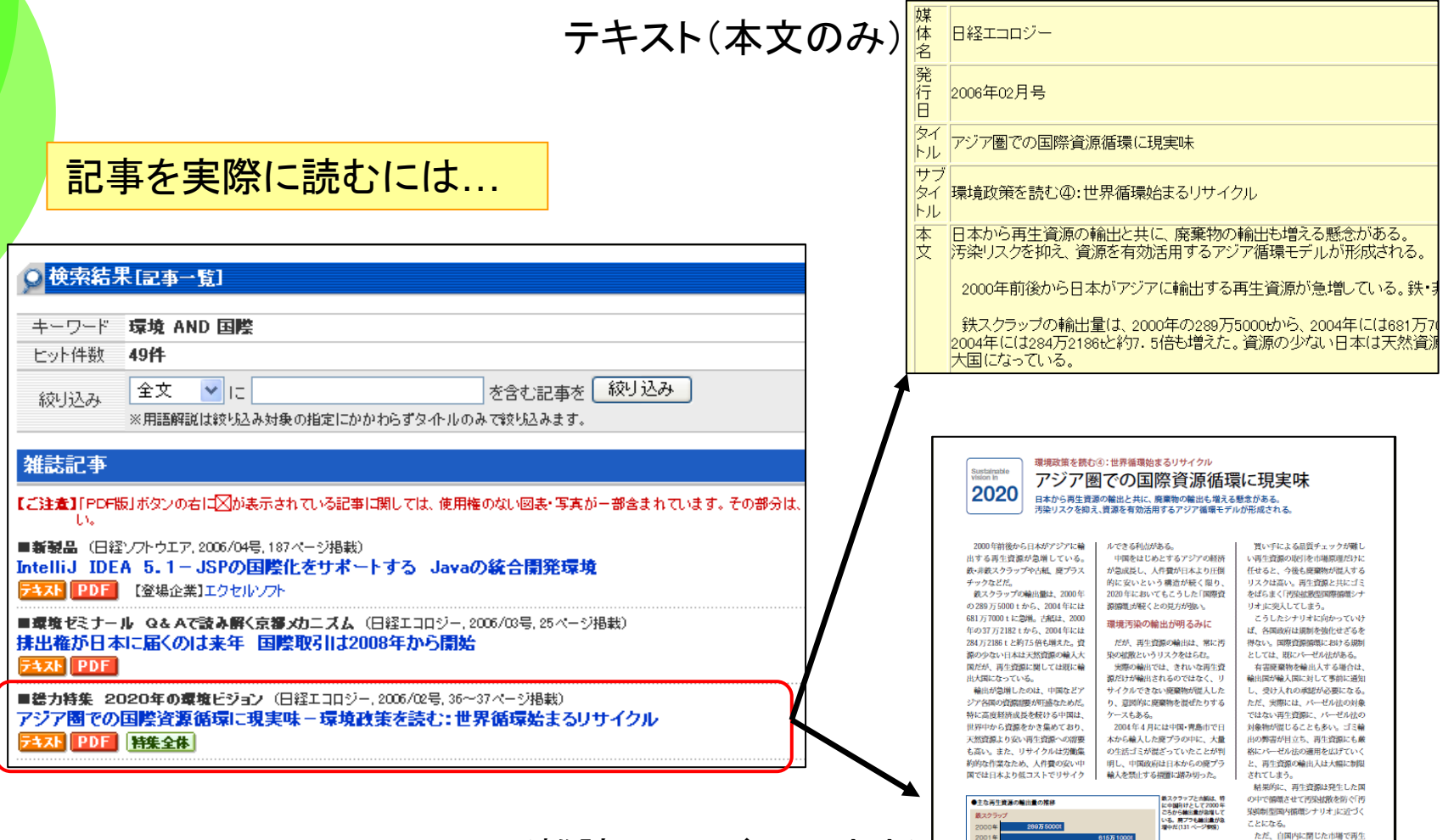

PDF(雑誌イメージそのまま)

 $40$ 

- *に*に、自国内に南した市場で再主<br>資源をリサイクルする考え方は、宿<br>環技術やインフラの未整備な途上国<br>にとっては必ずしも汚染の抑制を意 味しない。つまり、国内循環で汚染

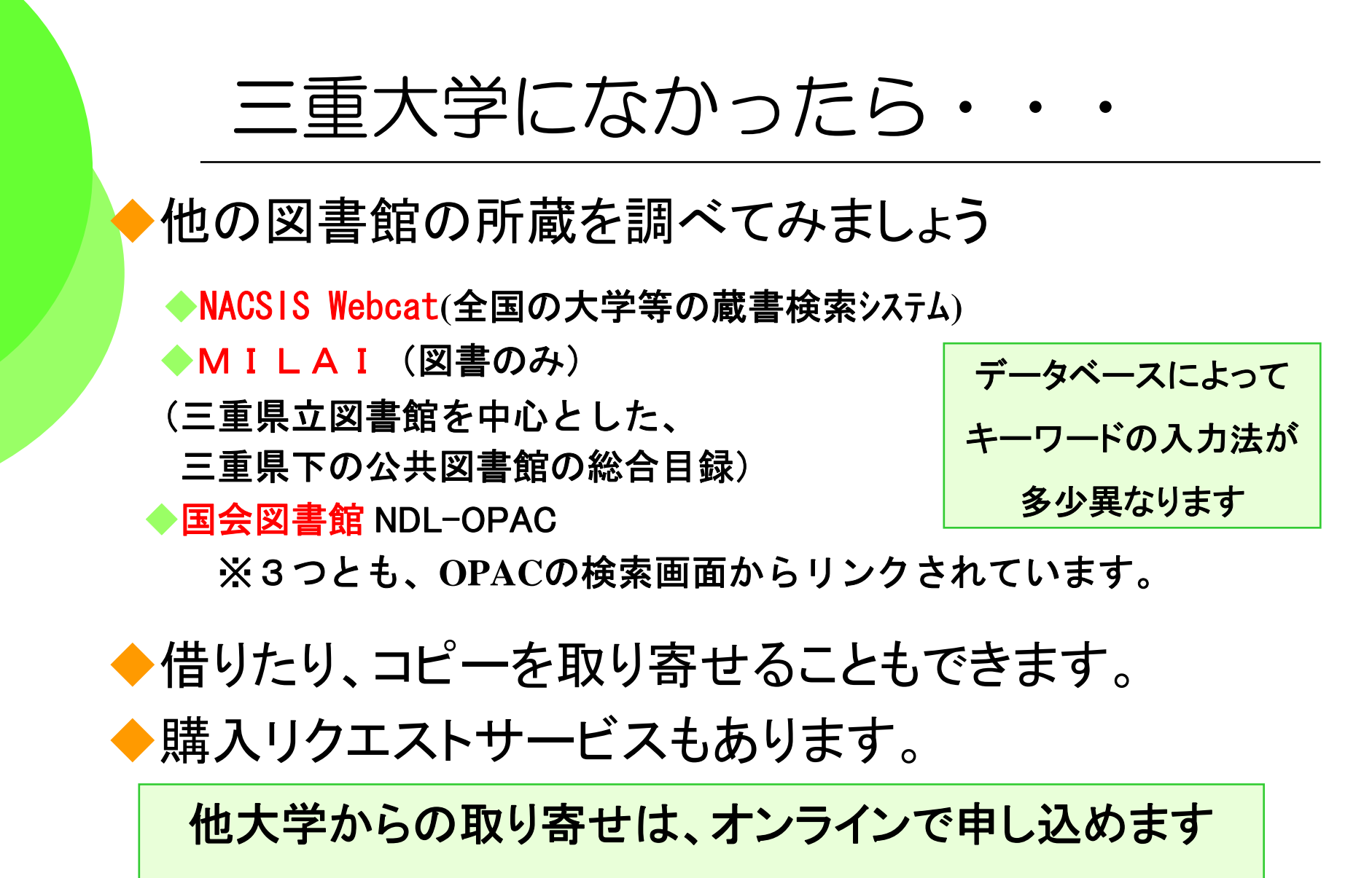

→**Web**サービスの登録をオススメします!

### Webサービスの登録をしていただくと・・・

◆次のようなサービスが受けられます

◆オンライン予約

Home

簡易検索

詳細権索

新着雑誌

新着図書

書貸出子

拥者情報

↑乗Ⅱ田化

<sup>→</sup>**OPAC**を検索して「貸出中」だった場合、「予約」ボタンで オンライン予約が可能。

返却忘れメール

→うっかり返却期限に遅れて「ペナルティ」がついて、本が ずっと借りられなくなった・・・。

ということが無いように、返却忘れメールが届きます。

◆オンラインの本やコピーの取り寄せ依頼

→三重大で手に入らない本や雑誌のコピーをオンラインで 取寄せ依頼ができます。

## Webサービスの登録をしていただくには

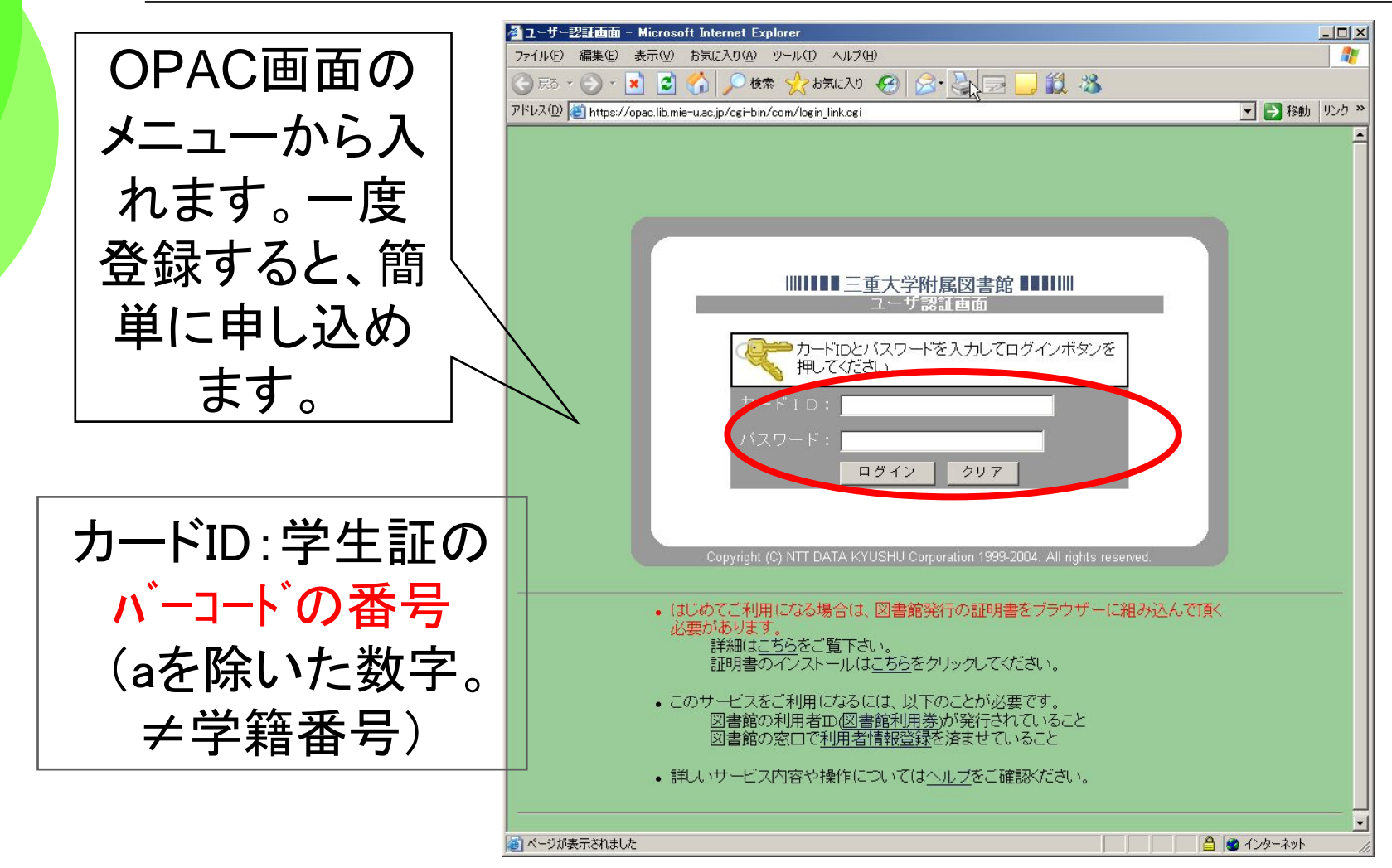

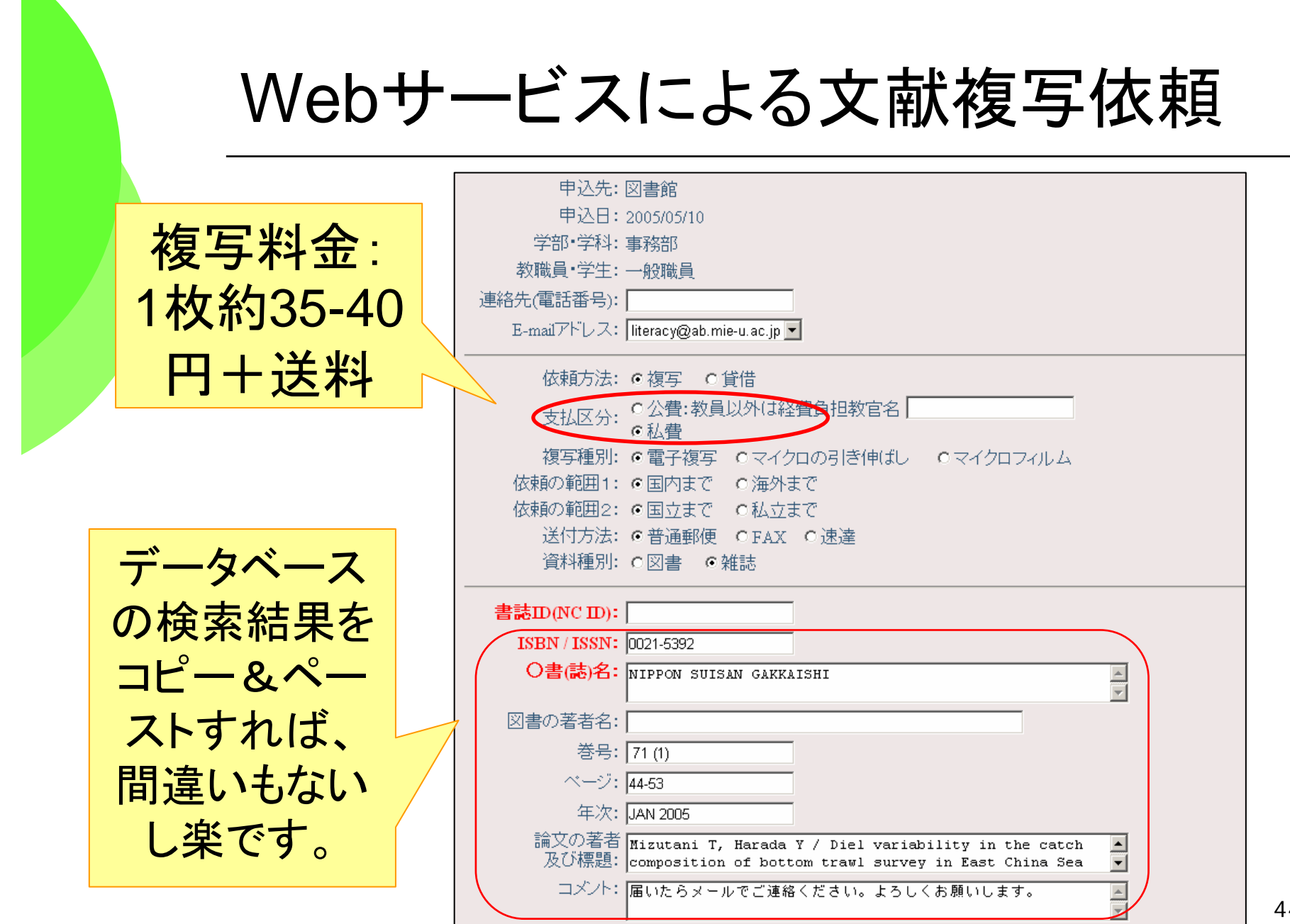

h

44

#### そして・・・図書館員と仲良くなろう!

◆何かわからないことがあったら、 いつでも図書館のスタッフに質問してください 。 ◆スタッフは、みなさんが図書館サービスを 充分に活用するためのサポートをします ぜひ、ご利用ください。 ようこそ

RECEPTION

貸出返却・開館情報:閲覧担当 │ 図書館へ!

Email lib-service@ab.mie-u.ac.jp 参考質問・所蔵調査:情報リテラシー担当 Emailliteracy@ab.mie-u.ac.jp 文献複写 現物貸借 相互貸借担当 Email portal@ab.mie-u.ac.jp